# DEVELOPMENT BVAG REPLICATION PROTOTYPE IN DISTRIBUTED DATABASE ENVIRONMENT

# MUHAMMAD FATHUL AMIN BIN SULAIMAN

Bachelor of Computer Science (Software Engineering) with Honours

UNIVERSITI MALAYSIA PAHANG

# **UNIVERSITI MALAYSIA PAHANG**

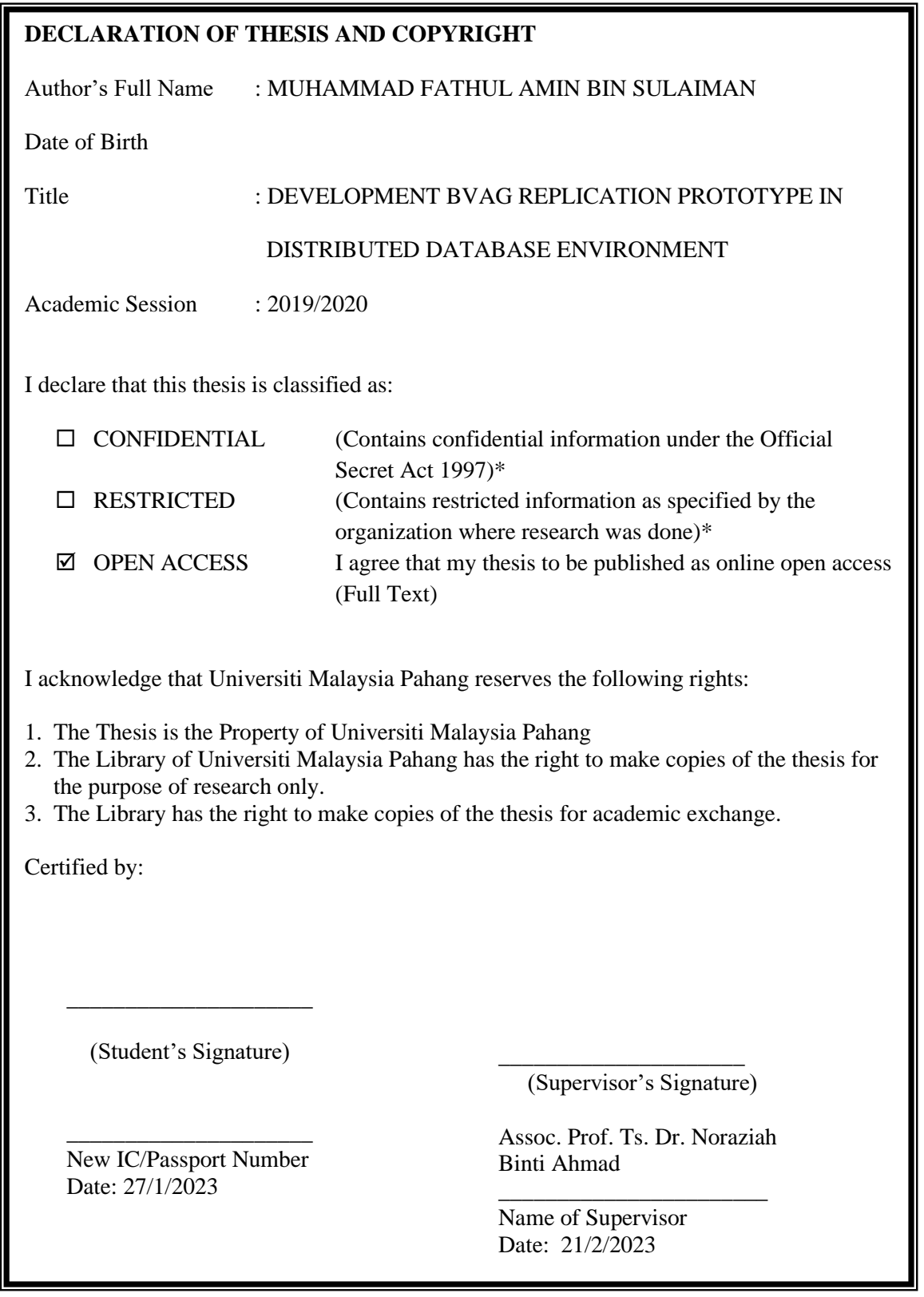

NOTE: \* If the thesis is CONFIDENTIAL or RESTRICTED, please attach a thesis declaration letter.

### **THESIS DECLARATION LETTER (OPTIONAL)**

Librarian, *Perpustakaan Universiti Malaysia Pahang*, Universiti Malaysia Pahang, Lebuhraya Tun Razak, 26300, Gambang, Kuantan.

Dear Sir,

#### CLASSIFICATION OF THESIS AS RESTRICTED

Please be informed that the following thesis is classified as RESTRICTED for a period of three (3) years from the date of this letter. The reasons for this classification are as listed below.

Author's Name Thesis Title Reasons (i) (ii) (iii)

Thank you.

Yours faithfully,

\_\_\_\_\_\_\_\_\_\_\_\_\_\_\_\_\_\_\_\_\_\_\_\_\_\_\_\_\_ (Supervisor's Signature)

Date:

Stamp:

Note: This letter should be written by the supervisor, addressed to the Librarian, *Perpustakaan Universiti Malaysia Pahang* with its copy attached to the thesis.

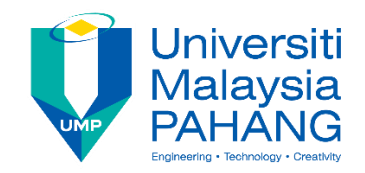

# **SUPERVISOR'S DECLARATION**

I hereby declare that I have checked this thesis and in my opinion, this thesis is adequate in terms of scope and quality for the award of the degree of Bachelor of Computer Science in Software Engineering.

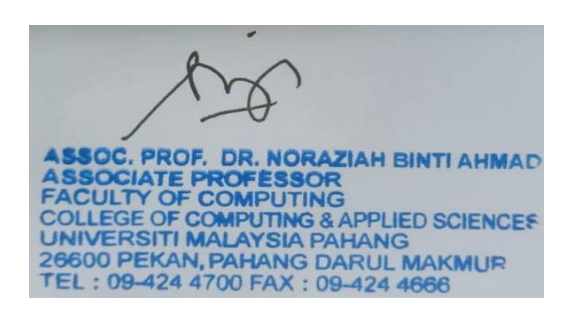

(Supervisor's Signature)

Full Name : Assoc. Prof. Ts. Dr. Noraziah Binti Ahmad

Position : Associate Professor

Date : 21/-2/2023

(Co-supervisor's Signature) Full Name:

\_\_\_\_\_\_\_\_\_\_\_\_\_\_\_\_\_\_\_\_\_\_\_\_\_\_\_\_\_\_\_

Position :

Date :

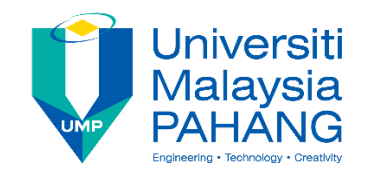

# **STUDENT'S DECLARATION**

I hereby declare that the work in this thesis is based on my original work except for quotations and citations which have been duly acknowledged. I also declare that it has not been previously or concurrently submitted for any other degree at Universiti Malaysia Pahang or any other institutions.

min

\_\_\_\_\_\_\_\_\_\_\_\_\_\_\_\_\_\_\_\_\_\_\_\_\_\_\_\_\_\_\_

(Student's Signature) Full Name : MUHAMMAD FATHUL AMIN BIN SULAIMAN ID Number : CB19070 Date : 27 JANUARY 2023

# DEVELOPMENT BVAG REPLICATION PROTOTYPE IN DISTRIBUTED DATABASE ENVIRONMENT

# MUHAMMAD FATHUL AMIN BIN SULAIMAN

Thesis submitted in fulfillment of the requirements for the award of the degree of Bachelor of Computer Science (Software Engineering) with Honours

Faculty of Computing

UNIVERSITI MALAYSIA PAHANG

JANUARY 2023

# **ACKNOWLEDGEMENTS**

<span id="page-6-0"></span>Foremost, I would like to express my sincere gratitude to my supervisor Assoc. Prof. Ts. Dr. Noraziah Ahmad for the continuous support of my degree study, for her patience, motivation, enthusiasm, and immense knowledge. Her guidance helped me in all the time of research and writing of this thesis. I could not have imagined having a better advisor and mentor for degree study.

Special gratitude also to my family, especially to my father, Sulaiman bin Mohd Yuneh; my mother, Zetty Azikin binti Ismail; for their patience and moral support throughout my life.

Finally, I thank my fellow mates in Faculty of Computing; Dhiyaurahman Danial, Afiq Danial, Ain Mutaqorrobin and Badri Hilmi for the stimulating discussions, for the sleepless nights we were working together and for all the fun we have had in these few years.

#### **ABSTRAK**

<span id="page-7-0"></span>Replikasi ialah teknik yang berguna untuk sistem pangkalan data teragih. Melalui teknik ini, sesuatu data boleh diakses dari pelbagai lokasi. Oleh itu, ia meningkatkan ketersediaan data dan kebolehcapaian kepada pengguna. Apabila satu tapak gagal, pengguna masih boleh mengakses data yang sama di tapak lain. Teknik seperti Baca-Satu-Tulis-Semua (ROWA), Skim Replikasi Hierarki (HRS) dan Skim Replikasi Cawangan (BRS) adalah teknik popular yang digunakan untuk replikasi dan pengurusan data. Walau bagaimanapun, teknik ini mempunyai kelemahan dari segi kos komunikasi. Akibatnya, ROWA, HRS dan BRS mengambil masa pelaksanaan yang lama untuk transaksi kerana teknik ini perlu mereplikasi datanya ke semua pelayan. Dalam penyelidikan ini, skim beberapa-data-ke-beberapa-tapak yang dipanggil Peruntukan Undi Perduaan pada Grid (BVAG) dicadangkan. Ia berfungsi dengan mempertimbangkan penetapan undi perduaan jiran kepada struktur grid logiknya pada salinan data berpecahbelah untuk mengurus urus niaga dalam sistem. Untuk memudahkan, jiran ditugaskan dengan undi satu atau sifar. Tugasan menyediakan kos komunikasi minimum kerana bilangan minimum saiz kuorum yang diperlukan. Selain itu, ia meminimumkan kapasiti storan yang diperlukan kerana kami menyimpan pangkalan data yang telah berpecahbelah. Pembangunan prototaip untuk teknik replikasi BVAG telah dijalankan menggunakan HTML, CSS, JavaScript dan PHP. Prototaip ini dibangunkan untuk menghasilkan aplikasi berasaskan web yang menggunakan teknik replikasi BVAG. Daripada pembangunan itu, BVAG berasaskan web telah dibangunkan dan diuji dengan input data asas untuk mereplikasi data. Daripada keputusan, ia menunjukkan prototaip BVAG berasaskan web berfungsi dan mampu mereplikasi data ke tapak jiran.

#### **ABSTRACT**

<span id="page-8-0"></span>Replication is a useful technique for distributed database systems. Through this technique, a data can be accessed from multiple locations. Thus, it increases data availability and accessibility to users. When one site fails, user still can access the same data at another site. Techniques such as Read-One-Write-All (ROWA), Hierarchical Replication Scheme (HRS) and Branch Replication Scheme (BRS) are the popular techniques being used for replication and data management. However, these techniques have its weaknesses in terms of communication costs. Consequently, ROWA, HRS and BRS take long executing time for a transaction since these techniques have to replicate its data to all servers. In this research, the some-data-to-some-sites scheme called Binary Vote Assignment on Grid (BVAG) is proposed. It works by considering neighbors binary vote assignment to its logical grid structure on fragmented data copies in order to manage transactions in the systems. For simplicity, the neighbours are assigned with vote one or zero. The assignment provides minimum communication cost due to the minimum number of quorum size required. In addition, it minimizes the storage capacity needed since we store database that has been fragmented. The development of prototype for the BVAG replication techniques were carried out using HTML, CSS, JavaScript and PHP. The prototype was developed in order to produce a web-based application that utilize BVAG replication techniques. From the development, the web based BVAG were developed and tested with basic data input to replicate the data. From the results, it shows the web based BVAG prototype is working and able to replicate data to the neighbour's site.

# **TABLE OF CONTENT**

<span id="page-9-0"></span>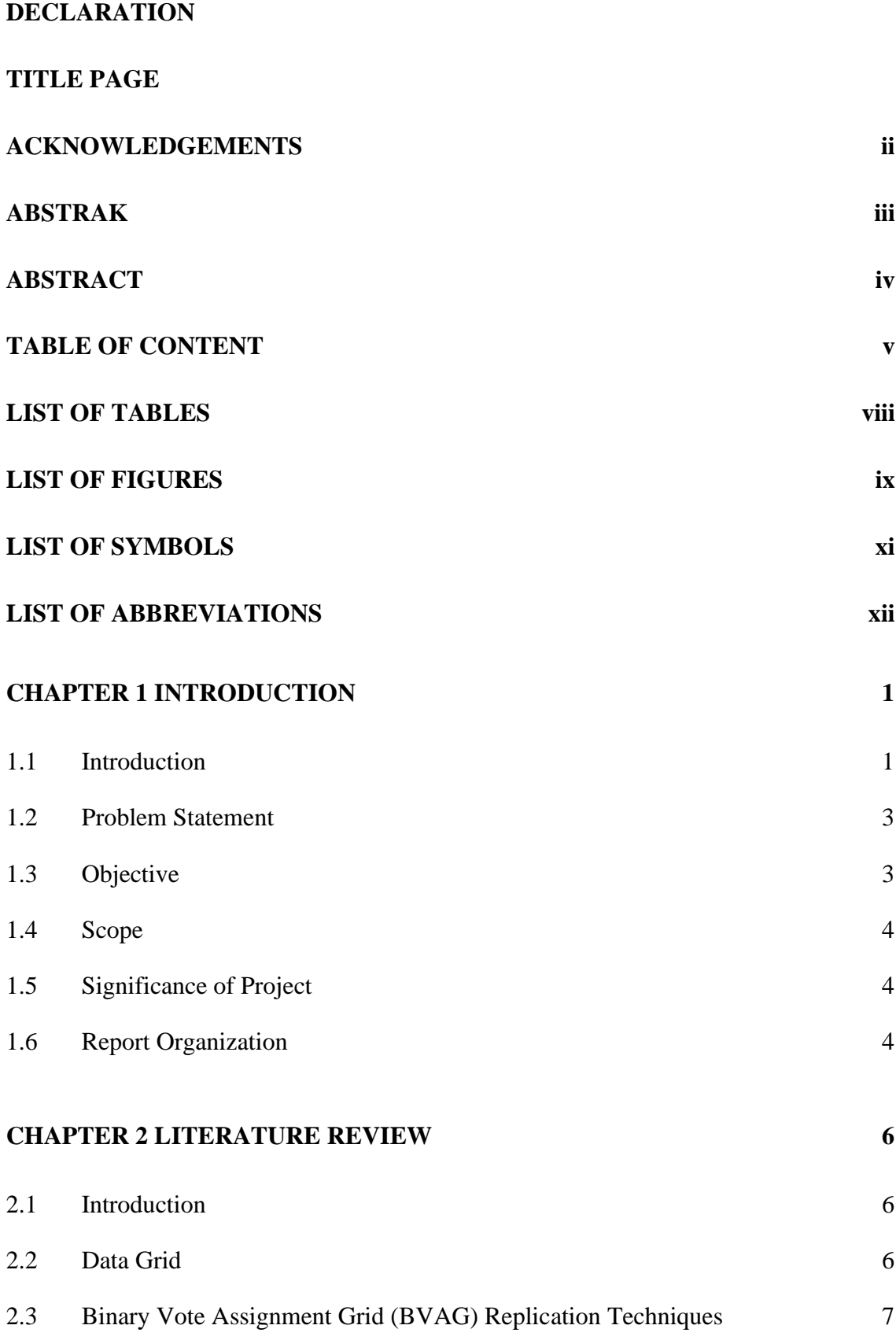

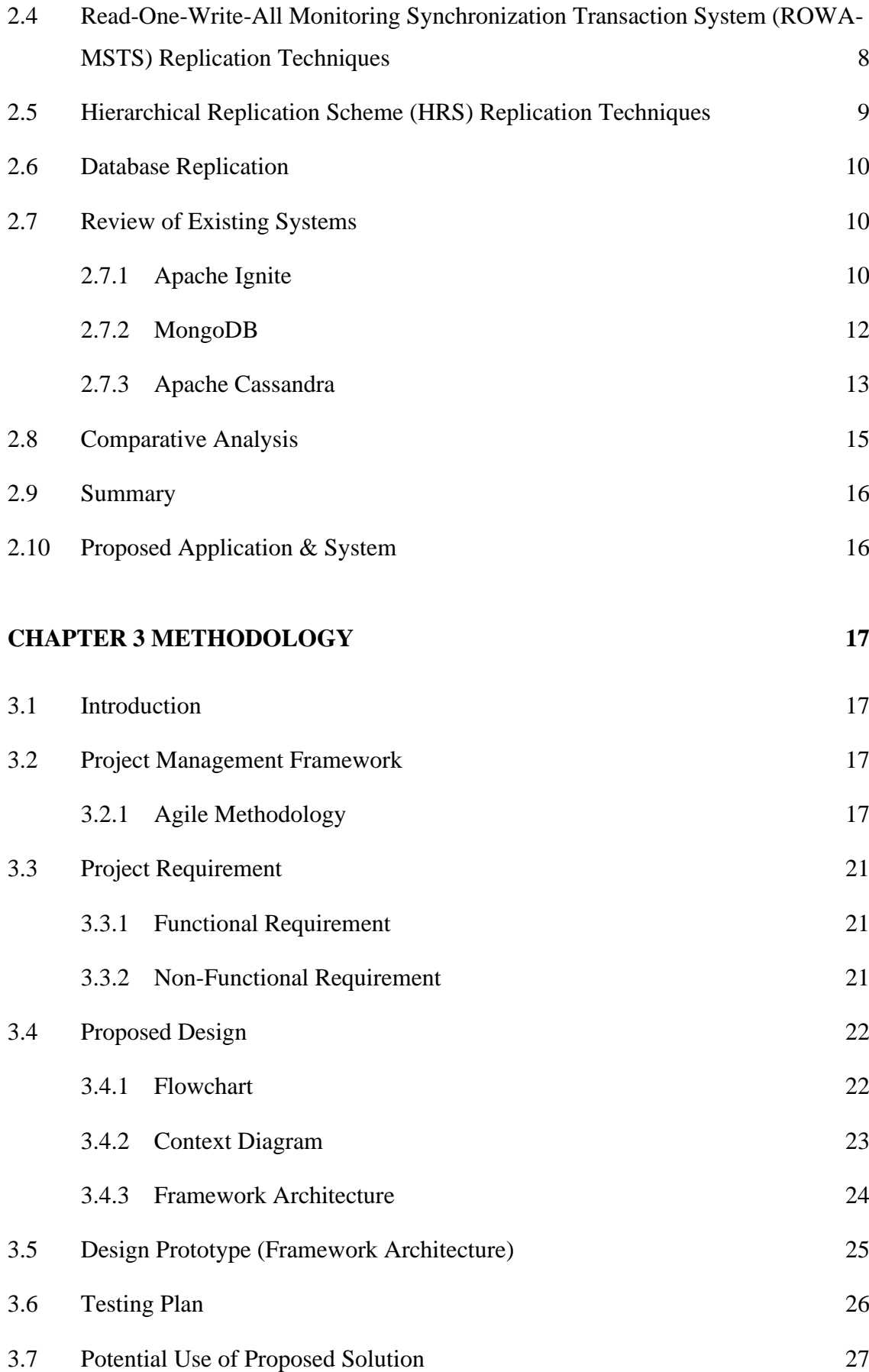

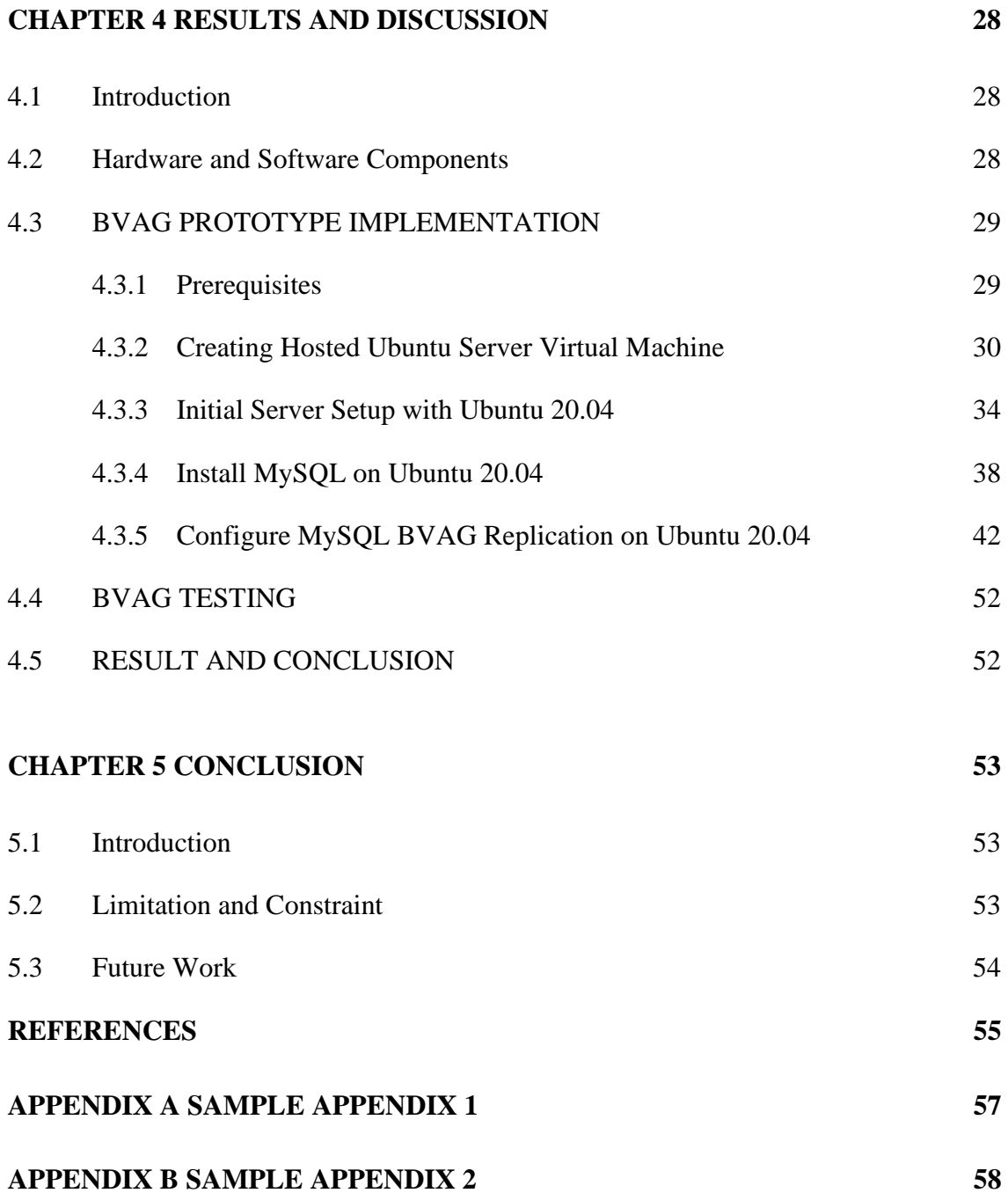

# **LIST OF TABLES**

<span id="page-12-0"></span>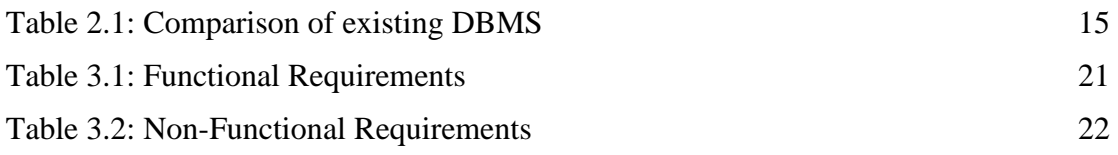

# **LIST OF FIGURES**

<span id="page-13-0"></span>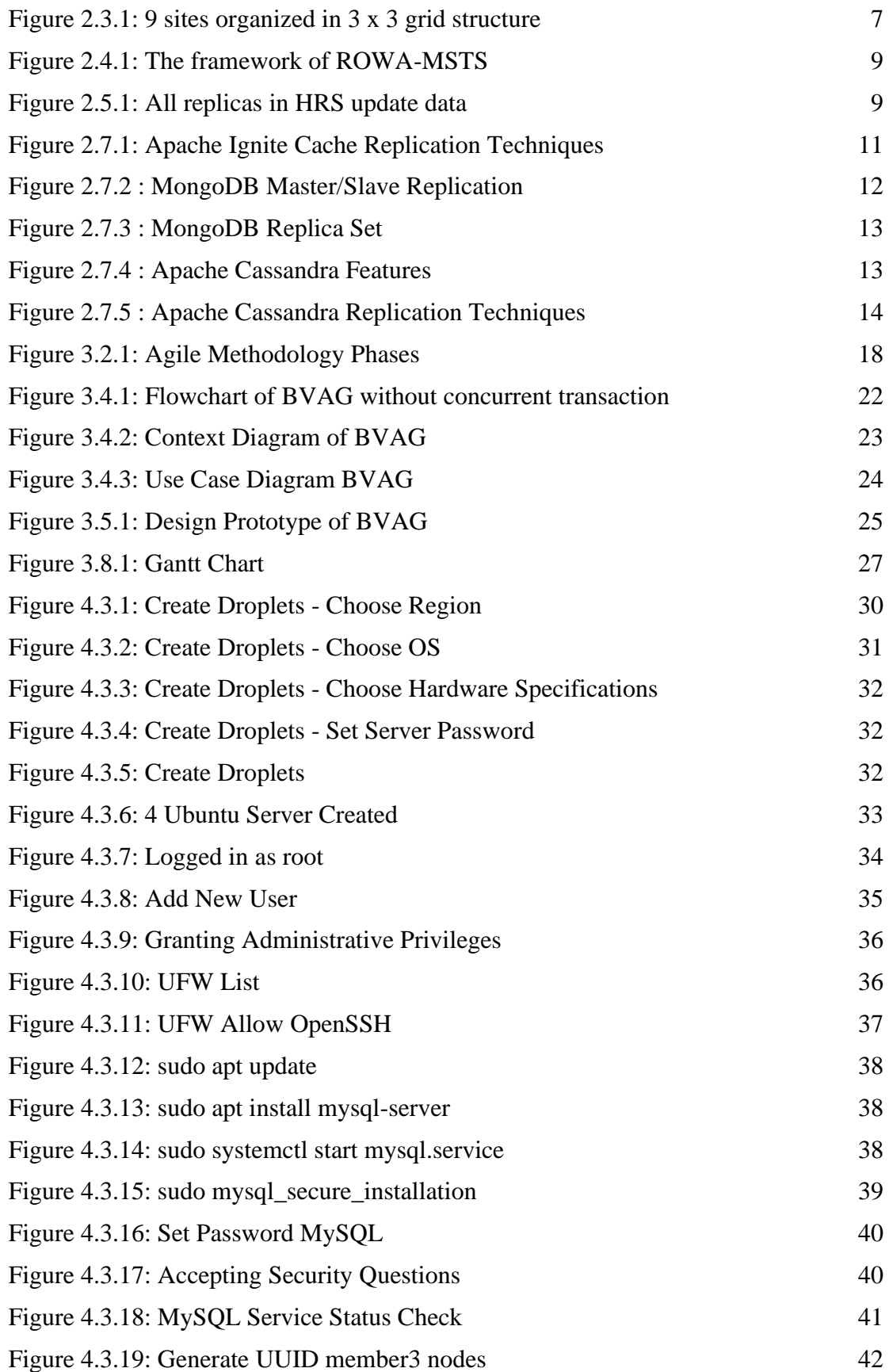

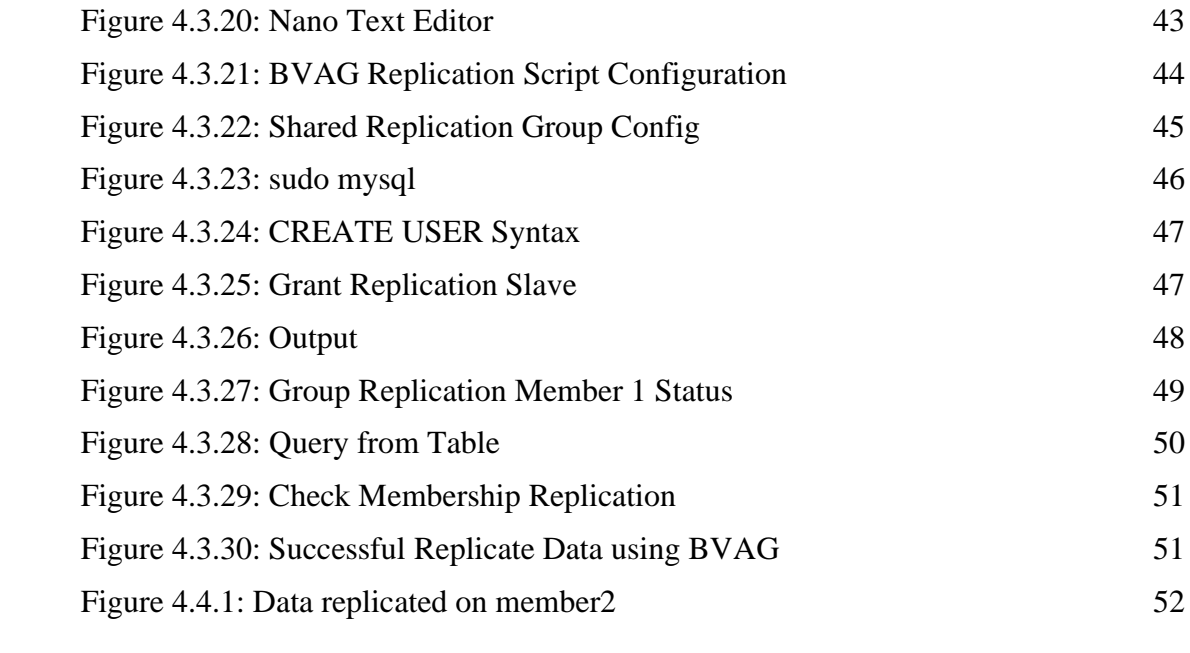

# <span id="page-15-0"></span>**LIST OF SYMBOLS**

# **LIST OF ABBREVIATIONS**

<span id="page-16-0"></span>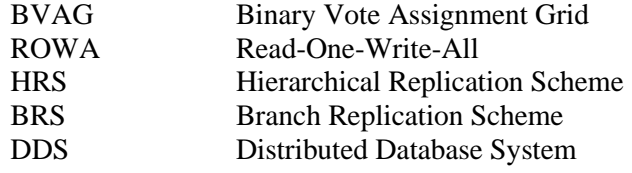

## **CHAPTER 1**

#### **INTRODUCTION**

### <span id="page-17-1"></span><span id="page-17-0"></span>**1.1 Introduction**

In a distributed environment, organisations must supply current data to geographically distant users and manage a high volume of requests for data distributed across numerous sites (Azila et al., 2021). Therefore, the storage, availability, and consistency of data are critical challenges that must be addressed in order for distributed users to access data quickly and safely from many websites. (Azila et al., 2021). Replication is one method of making such data more widely available. A distributed database system's replication procedure involves duplicating and maintaining database items across several databases (Tarun et al., 2019)

One of the main problems in distributed systems is synchronous data replication in the database environment. It is safe to do so for a system such as school library management systems. However, for a system such as an online banking system, which requires tight semantic data, it is not a wise solution to use this approach. For instance, even in the modern day, internet inter-banking transactions still make use of asynchronous updates in banking systems. When consumers conduct an online interbanking transaction, they have to wait for the recipient account to be updated, which may take anywhere from one day to several days. Another example might be that a cheque must first be validated and approved before it can be released to the recipient.

Database technology has emerged as an essential component in the majority of modern businesses. Because of developments in telecommunication services, Distributed Database Systems (DDS) have become more possible and accessible to be implemented. Often, a DDS is made up of a number of distinct but interconnected databases that are housed in various locations throughout the world and are able to interact with one another over a network (Avram, n.d.). Usually, the system is managed by a Distributed Database Management System (DDBMS). Every site of DDS has its own hardware; hence, it is capable of independent operation.

Replication is referred to as the act of transferring information across redundant resources, such as software or hardware components, in order to guarantee their consistency. The data's reliability, fault-tolerance, and accessibility are all improved as a result of this procedure (Ahmad et al., 2007). Because other data access methods exist, replication offers users with rapid, local access to shared data while protecting application availability.

Data can be replicated in either a synchronous or an asynchronous method. These two modes are known as synchronous and asynchronous replication, respectively. In most cases, asynchronous replication will transmit data in a not consistent way rather than in a continuous flow. Asynchronous replication also produced issues with the receiver receiving data from the sender. It is appropriate for single object updates. It fails, however, when numerous objects are involved in a single update since it will only update when there is a request (Sathya & Seshu, 2008).

The use of synchronous replication is an option for resolving issues that arise from asynchronous replication. The fact that synchronous replication relies on quorum to carry out its actions means that data consistency can always be relied upon.(Budiarto et al., 2002). In addition, synchronous replication ensures that data stores maintain a "strict consistency" throughout the process. Within a single transaction, any copy that has been updated will immediately have those updates applied to all other copies that are part of that transaction. This guarantees that all of the copies across all of the sites are identical and consistent with one another. In a distributed system setting, having a copy that is consistent across all websites is beneficial to the business because it ensures that data is always up to date and can be accessed at any time and from any location. Synchronous replication, on the other hand, calls for an enormous amount of storage capacity. This is because it requires multiple copies of replicated data to be stored across a number of sites, in addition to an expensive synchronisation mechanism, in order to keep the data consistent after changes are made. As a consequence of this, a suitable approach is required to manage the replicated data in a distributed system environment (Deris et al., 2009).

## <span id="page-19-0"></span>**1.2 Problem Statement**

A wide variety of industries, including banking and insurance, as well as many businesses, have made use of data replication in order to safeguard their information in the event of unanticipated system failures. The process of data replication, also known as data duplication, generates a backup duplicate of the data that is stored on each of the multiple servers. The approaches that are currently utilised in the design and implementation of database systems do not have high availability and reliability. This is since if the database site goes down, the entire system is rendered inoperable. The currently available replication strategies that have been suggested make use of several replicas sites, for instance, Read-One-Write-All (ROWA) techniques (Ahmad, 2010). If one site is updated, the modifications that users have made on other sites will be updated when that site is updated. Binary Vote Assignment Grid (BVAG) (Ubaidillah et al., 2021) can be used to handle database replication in a cluster server for synchronous updating, with the constraint that it will only consider scenario in which there is no failure. Because the data was already fragmented before being allocated to locations, this technique can reduce the amount of money spent on communication while simultaneously reducing the amount of storage space that is required.

## <span id="page-19-1"></span>**1.3 Objective**

Based on problem statements, the objectives of the project are:

- i. To develop the BVAG replication techniques prototype in a distributed database environment.
- ii. To test the prototype to make sure it can replicate committed data.
- iii. To ensure the prototype is highly available and fault tolerant.

#### <span id="page-20-0"></span>**1.4 Scope**

User Scope:

i) General Small/Large Institution

#### System Scope:

- i) To develop a distributed database replication technique
- ii) To develop it in a distributed database environment

#### Development Scope:

- i) This prototype is using 4 Ubuntu Server Virtual Machine hosted on DigitalOcean Cloud Hosting
- ii) The BVAG replication technique is using MySQL Replication.
- iii) Each server is assigned unique IP address.

# <span id="page-20-1"></span>**1.5 Significance of Project**

The focus of this project which is data replication have been elaborated. When there are advantages, there are also disadvantages. The significance of this project is to develop and test a replication technique which is the BVAG in a distributed database environment since the working prototype is not available yet and hence it needs to be developed and to make sure the prototype is web based since it is more suitable and easier to use.

# <span id="page-20-2"></span>**1.6 Report Organization**

This report consists of three chapters. Chapter 1 explains about the overview of the project including the Introduction, Problem Statements, Objectives of the project, Scope and Report Organization. Chapter 2 which is Literature Review will focus on explaining about data grid, data replication in the grid, database replication as well as existing data replication techniques. Chapter 3 will focus on the methodologies of the project including the Project Management Framework used, project requirements which includes functional and non-functional requirements of the BVAG replication prototype. Chapter 4 addresses the implementation of BVAG web application prototype. The conclusions of the present research are summarized and presented in Chapter 5. Suggestion and recommendations for the future work are also present in this chapter.

## **CHAPTER 2**

#### **LITERATURE REVIEW**

#### <span id="page-22-1"></span><span id="page-22-0"></span>**2.1 Introduction**

This chapter reviews about data grid, data replication in the grid, existing system, and summary about the reviews.

#### <span id="page-22-2"></span>**2.2 Data Grid**

Grid computing, it refers to the evolving computational and networking infrastructure that is meant to enable widespread and reliable access to data and computational resources over a wide area network across the organisational domain (Foster et al., 2001; Francine Berman et al., 2003). Connecting computers and storage resources around the globe, the data grid lets users to exchange data and resources. As of now, the Data Grid's storage capacity is at about Terabytes. Network and Grid designers face a major issue in ensuring effective access to such large and geographically scattered data. It is possible that a big amount of bandwidth will be utilised during the process of transferring a file from the server to the client whenever a user makes a request for a certain file. In addition, the amount of latency that is involved may be considerable depending on the size of the files that are involved. (Sathya et al., 2006).

The use of a data grid is an excellent method for handling the massive amounts of information generated by scientific investigations and computer simulations. Using Grid, we can scale, reduce, and adapt our infrastructure in response to our changing demands while still maintaining a secure and flexible architecture (Linesch & Marketing, 2007). It's getting more and more critical to address a problem with grid data management. Managing a data grid isn't a simple task, and there are a number of connected issues that must be taken into account. In terms of data management, the grid makes it possible to store a large number of replicas of data objects, each of which may have a unique version or degree of freshness. This facilitates a high level of availability, reliability, and performance, which in turn allows it to cater to the requirements of users and applications in the most effective manner (Voicu et al., 2009). In addition, the amount of data that is being managed by the data grid is always expanding (Pérez et al., 2010).

## <span id="page-23-0"></span>**2.3 Binary Vote Assignment Grid (BVAG) Replication Techniques**

In BVAG, all sites are logically organized in the form of two-dimensional grid structure. That means, if a BVAG involves of twenty-five sites, it will logically organize in the form of  $5 \times 5$  grids as shown in [Figure 2.3.1](#page-23-1). Every site has a primary data file. A site is either operational or failed and that state of either it is operational or failed of each site is statistically independent to the others. When a site is operational. the copy at the site is available; otherwise it is unavailable.

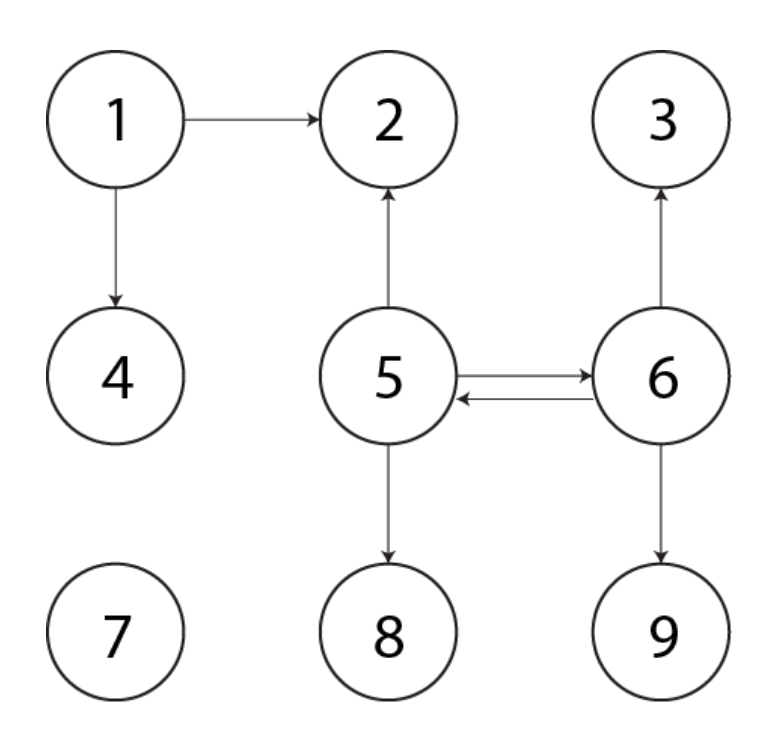

Figure 2.3.1: 9 sites organized in 3 x 3 grid structure

<span id="page-23-1"></span>A site X is a neighbour to site Y, if X is logically adjacent to Y. A data from its primary site will replicate to the neighbouring sites. The number of sites that data will be replicated, d, are smaller or equal to 5. From [Figure 2.3.1,](#page-23-1) data from site 1 will be replicated to site 2 and site 4 which are its neighbour. Site 6 will replicate its data to 3 servers because it has 3 neighbours. Its neighbours are site 3, 5 and 9. Site 5 has 4 neighbours which are site 2, 4, 6 and 8. Hence, the total maximum number of data replication are 5.

# <span id="page-24-0"></span>**2.4 Read-One-Write-All Monitoring Synchronization Transaction System (ROWA-MSTS) Replication Techniques**

Read-One-Write-All Monitoring Synchronization Transaction Systems (ROWA-MSTS) have been developed based on ROWA technique. The ROWA-MSTS techniques handle each site either it is operational or down and to communicate each other. The researcher used VSFTPD (GPL licensed FTP server for UNIX systems) as an agent communication between replicated servers. In ROWA-MSTS techniques, replicas consistencies are guaranteed by the consistency of execution on one replica, but the client replicas are only updated and cannot provide accurate responses to queries. Synchronous replicated methods guarantee that all replicas are maintained consistent at all times by executing each transaction locally only after all replicas have agreed on the execution order. Through this, a very strict level of consistency is maintained. [Figure 2.4.1](#page-25-1) shows the framework of ROWA-MSTS in distributed environment.

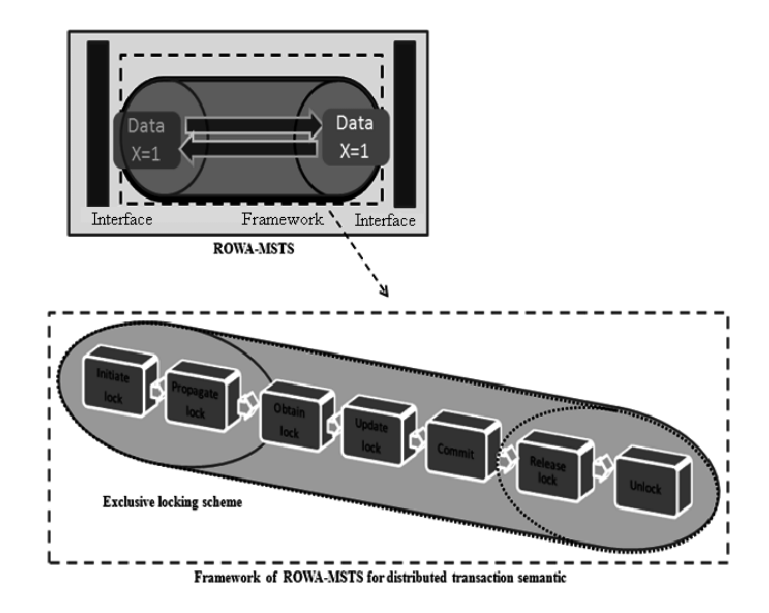

# <span id="page-25-1"></span><span id="page-25-0"></span>**2.5 Hierarchical Replication Scheme (HRS) Replication Techniques**

Hierarchical Replication Scheme (HRS) consists of a root database server and one or more database servers organized into a hierarchical topology. [Figure 2.5.1](#page-25-2) shows all replicas in HRS update data.

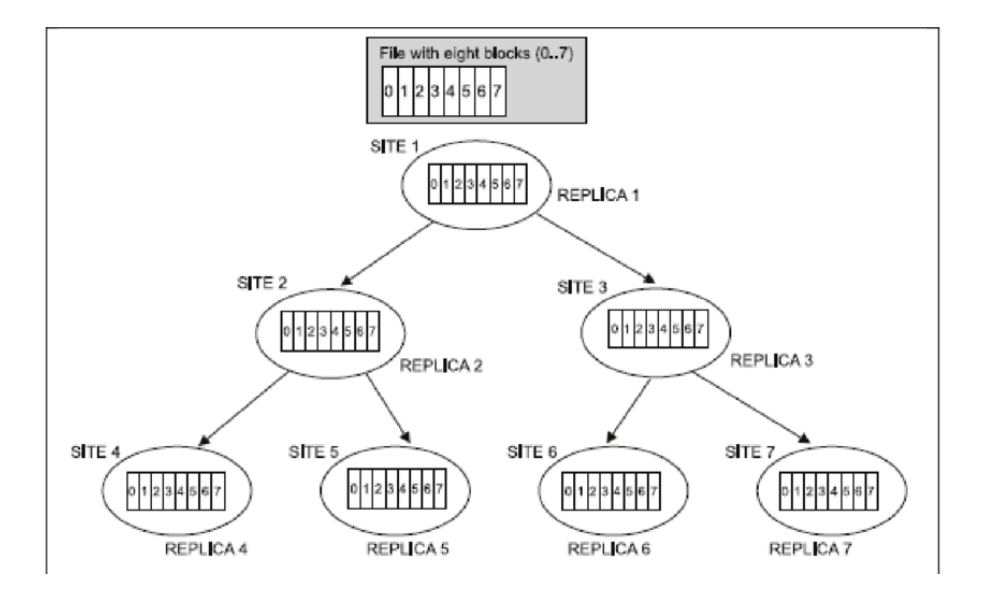

Figure 2.5.1: All replicas in HRS update data

<span id="page-25-2"></span>The architecture of HRS is shown in [Figure 2.5.1.](#page-25-2) Based on [Figure 2.5.1,](#page-25-2) replication process starts when a transaction initiates at any block at site 1. In HRS, all update operations are conducted on a master replica, and then the modifications are propagated to all replicas. Once the changes have been made, all the data will be replicated into all sites. At last, all sites will have all the same data.

The drawback in HRS it is requires many replica servers. Consequently, it will take more executing time to compare to BVAG because BVAG only requires minimum 3 servers. HRS also will replicate whole file to its replica servers while in BVAG, the file will be fragmented before it is replicated to replica servers.

#### <span id="page-26-0"></span>**2.6 Database Replication**

Replication frequently referred as parallel and distributed computing technique widely used in order to achieve high performance, scalability, fault-tolerance and high availability of computer systems. Most of commercial and research databases are based on the asynchronous replication model where changes will be updated after a transaction has committed. As a result, inconsistencies of data among the copies may arise. In order to eliminate the inconsistencies, synchronous replication models can be used. In practice, many database designers do not regard synchronous replication as a practical option due to limitations of traditional data replication techniques such as deadlock. Most of the work done synchronous replication protocols are based on one-copy-serializability which mean the effect of transaction performed by clients on replicated objects should be the same as if they had been performed one at a time on a single set of objects.

## <span id="page-26-1"></span>**2.7 Review of Existing Systems**

This section explains about the review of three existing Database Management System (DBMS) and its properties.

#### <span id="page-26-2"></span>**2.7.1 Apache Ignite**

Apache Ignite is an open-source distributed database server software that enables developers to deal with big size data sets in real time and with other features of in-memory computing. Its default storage and processing tier is RAM. It is written in Java. It is built on Spring and supports Java 7, Java 8, .Net, C++, and PHP. Apache Ignite is a Key-Value data model implementation.

Ignite is totally peer-to-peer in nature. Each node in the Ignite cluster may accept read and write requests regardless of the location of the data being written. The Ignite design indicates that the whole system is naturally scalable and highly available. Internode communication in Ignite enables all nodes to get updates fast and without the need for a master coordinator. Nodes may be added or withdrawn without causing any disruptions in order to improve the available RAM. Ignite data fabrics are completely robust, enabling automatic detection and recovery of a single or several servers without causing any downtime.

According to [Figure 2.7.1,](#page-27-0) cache data is replicated to all cluster members. Because the data is duplicated to each cluster node, it is immediately accessible for usage. This gives the fastest possible read access since each member uses its own memory to access the data. The disadvantage is that regular writing is quite costly. To update a replicated cache, the new version must be sent to all other cluster members. This will hinder scalability if the update frequency is high.

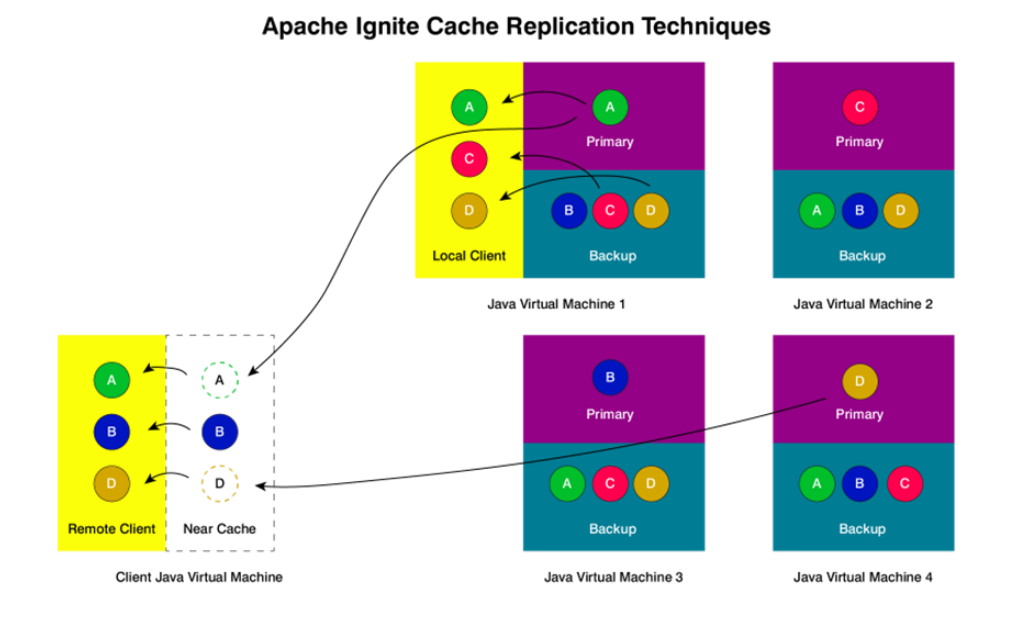

Figure 2.7.1: Apache Ignite Cache Replication Techniques

<span id="page-27-0"></span>The data is replicated across all cluster nodes in the figure above. The size of a replicated cache is restricted by the amount of memory available on each node with the least amount of RAM. This mode is optimal for instances in which cache reads outnumber cache writes and data collections are modest. Replication's scalability is inversely related to the number of members, the frequency of member updates, and the size of the updates.

#### <span id="page-28-0"></span>**2.7.2 MongoDB**

MongoDB is a general purpose, document-based, distributed database. It was built in C/C++ programming language. MongoDB's replication technique is Master/Slave and Replica Set. While the servers in a Master/Slave replication have distinct functions, there is only one Master. As seen in [Figure 2.7.2,](#page-28-1) one is a Master server, while the rest are slaves. Write operation implement on Master, Slaves will send the synchronize data command asynchronously to Master to update its data. Read operations are only implemented on the Master to ensure strong consistency, whereas read operations are implemented on the Slave to ensure eventual consistency. Because Master/Slave replication does not support automatic failover, if the Master fails, the Slave must shut down and restart in order to change to the Master role.

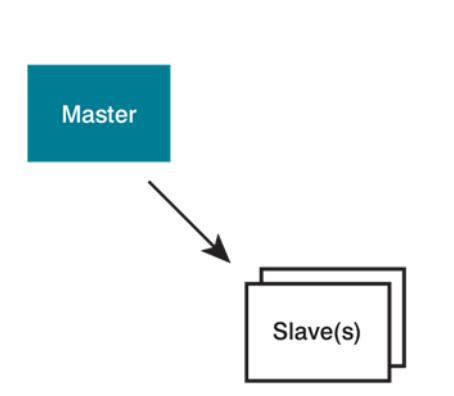

**Master/Slave Replication** 

Figure 2.7.2 : MongoDB Master/Slave Replication

<span id="page-28-1"></span>A replica set is a collection of MongoDB servers that keep a copy of the same data with automatic failover and recovery of member nodes. [Figure 2.7.3](#page-29-1) illustrates the replica set model. In a replica set, there are three server states: primary, secondary, and recovering. At any moment in time, only one server is main in a replica set. The primary server supports write and read with strong consistency, whereas the secondary server supports read with eventual consistency. A recovering server is one that has regained sync prior to entering secondary mode. A write is genuinely committed when it has been duplicated to a majority of the set's members. Prior to the genuine cluster wide commit, writes committed at the primary of the set may be visible. Thus, we have "READ UNCOMMITTED" semantics for reading.

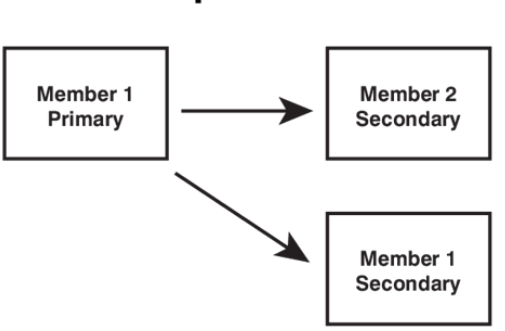

**Replica Set** 

Figure 2.7.3 : MongoDB Replica Set

#### <span id="page-29-1"></span><span id="page-29-0"></span>**2.7.3 Apache Cassandra**

An open source distributed database server software, Apache Cassandra is designed to store massive volumes of data on low-cost servers while ensuring high availability. It was built in C/C++ programming language. Cassandra can run clusters across many data centres with no issues. Key-value and wide column data models are used to form a hybrid model for this structure's data storage. In a Cassandra system, two things are critical: the data partition and the data model.

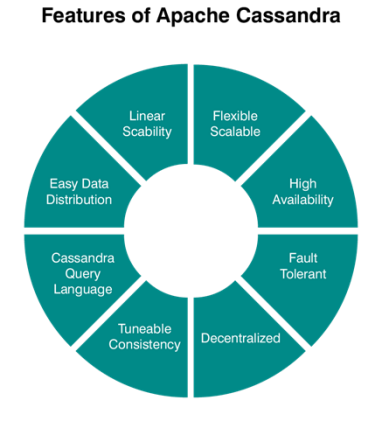

<span id="page-29-2"></span>Figure 2.7.4 : Apache Cassandra Features

Since data is kept on numerous workstations for data security reasons, syncing data between the machines is critical. Cassandra clusters may be constructed using many physical computers or multiple networked virtual machines. Due to the presence of other computers on the network, cluster members will be able to determine which node is a part of the cluster based on the information included in the configuration files. The cluster members interact through the Gossip protocol. Additionally, it employs a new protocol to configure the cluster: this is the Snitch, which enables specifying which node belongs to the data centre and therefore creates the cluster.

Once the cluster has been configured using the Gossip and Snitch protocols, it is required to describe the placement of the data for the system to be fault-tolerant and have high-availability. This requires determining which node or nodes to store data in. To provide high availability, data must be stored on several nodes. To provide fault tolerance and high availability, we duplicate the data, often three times. This implies that we have computed a token for each partition key, which indicates which node will retain that partition, but in the cluster ring, the following (clockwise) two nodes (assuming the replication factor is 3) will also store this partition. The client sends data to the data centre in [Figure 2.7.5,](#page-30-0) and since the B node is responsible for the data, the two nodes next to it will also store it. Note that the client programme talks with the F node, which is now the coordinator, but it may also communicate with any other node; in this case, the node becomes the coordinator since all nodes are equal.

**Cassandra Replication Techniques** 

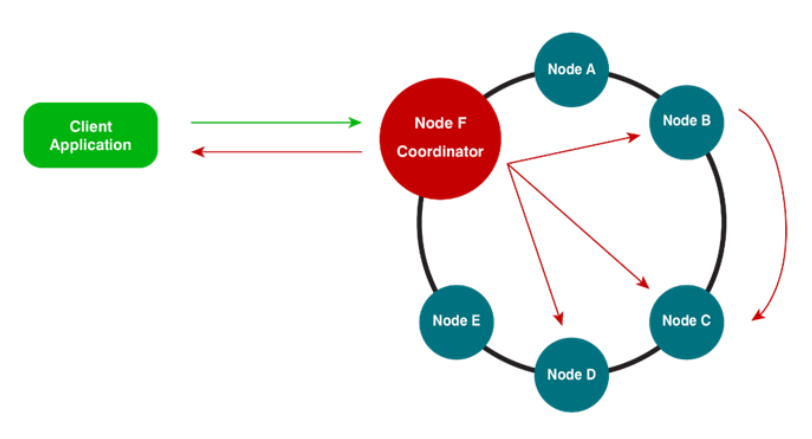

<span id="page-30-0"></span>Figure 2.7.5 : Apache Cassandra Replication Techniques

# <span id="page-31-0"></span>**2.8 Comparative Analysis**

Based on the review done earlier, Table 2.1 shows the comparison between the three existing DBMS.

<span id="page-31-1"></span>

| <b>Specifications</b>       | <b>Apache Ignite</b>                                                                      | <b>MongoDB</b>                                                                                                    | <b>Apache Cassandra</b>                                                                                                    |
|-----------------------------|-------------------------------------------------------------------------------------------|----------------------------------------------------------------------------------------------------|----------------------------------------------------------------------------------------------------|
| Programming<br>Language     | $C#, C++, Java, PHP,$<br>Python                                                           | $C#$ , $C++$ , Java, C,<br>Go, PHP, Python                                                                                                    | $C\#$ ,<br>$C_{++}$<br>Java,<br>Javascript,<br>PHP,<br>Python                                                                                                 |
| <b>Operating Systems</b>    | Linux, OS X, Solaris,<br>Windows                                                          | Linux, OS X, Solaris,<br>Windows                                                                                                    | Linux,<br><b>OS</b><br>Х,<br>Windows                                                                                                    |
| Database Model              | Relational                                                                                | Key-value store                                                                                                    | Key-value store                                                                                                    |
| <b>Partitioning Methods</b> | Sharding                                                                                  | Sharding                                                                                                    | Sharding                                                                                                    |
| Advantages                  | Faster<br>in<br>read-<br>intensive applications<br>Keeping data only in                   | MongoDB's schema<br>is not predefined. It<br>means that it has a<br>schematic<br>dynamic<br>architecture<br>that<br>with<br>works<br>non-<br>structured data and<br>storage.                                                                        | Offers superior write<br>performance, massive<br>and linear scalability.                                                                                      |
| Disadvantages               | memory has<br>some<br>serious drawbacks if<br>there is a catastrophic<br>cluster failure. | Requires<br>high<br>a<br>amount of storage<br>due to the lack of<br>joins functionalities<br>which lead to the<br>duplication of data.<br>There is an increase<br>in data redundancy<br>takes<br>which<br>up<br>unnecessary space in<br>the memory. | It<br>is<br>disk-based,<br>which<br>ultimately<br>limits the speed of<br>operations<br>some<br>because data needs to<br>be written to and read<br>from disks. |

Table 2.8.1: Comparison of existing DBMS

## <span id="page-32-0"></span>**2.9 Summary**

This chapter reviews a study on data grid as well as reviews existing DBMS such as Apache Ignite, MongoDB and Apache Cassandra. This chapter also shows comparison between the three (3) existing DBMS as well as the advantages and disadvantages.

## <span id="page-32-1"></span>**2.10 Proposed Application & System**

The prototype that this project shall propose is a custom-built prototype using Microsoft Visual Studio and integrate with Apache Ignite DBMS. It will include the features such as Update Data, View Log and Replicate Data correspond to BVAG data replication techniques.

## **CHAPTER 3**

#### **METHODOLOGY**

#### <span id="page-33-1"></span><span id="page-33-0"></span>**3.1 Introduction**

This chapter will focus on the software development approach that will be used on this project. The waterfall model will be utilised as the technique for this. The waterfall model was one of the first concepts used in software development. The waterfall model, sometimes known as the liner-sequential life cycle model, is another name for the linersequential life cycle model. In this chapter, we will also go over each step of the waterfall model in depth, as well as how we approach each phase. The chapter will also examine the system's functional and non-functional aspects, as well as the proposed system's limits and constraints. Finally, there will be an early idea of the suggested system's design. Finally, the Gantt Chart will be displayed to represent the time period of the project's development till conclusion.

# <span id="page-33-2"></span>**3.2 Project Management Framework**

#### <span id="page-33-3"></span>**3.2.1 Agile Methodology**

Based on the numerous types of software development cycles, after extensive research, the best selected development cycle to be used in development for this proposed project will be the AGILE life cycle model. The main reason for selecting this model as our proposed system will be to be developed on a database thus this model can perfectly fit this project. The reason for picking the AGILE life cycle model is that we are able to determine whether the system requirements are all meet. It helps the process of development to be more effective to ensure that the standard of the system is meet with what the customer demands. With AGILE development we are able to deploy a version at an early stage to get a first impression to understand better on the customer feedback and make improvements to the system.

[Figure 3.2.1](#page-34-0) below shows all the phases in Agile methodology which includes planning, design, development, testing and deployment and feedback review.

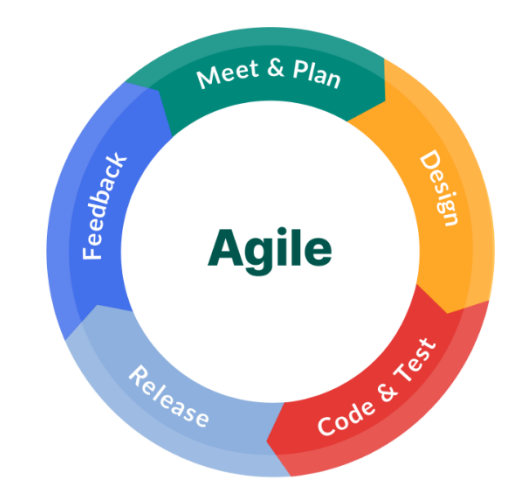

Figure 3.2.1: Agile Methodology Phases

#### <span id="page-34-0"></span>**3.2.1.1 Planning Phase**

 The state of the needs phase will be the initial phase of the AGILE life cycle. Obtaining the needs that are required for their businesses during the planning process. This phase is critical since it aids in narrowing the scope of the distributed database system's purpose and giving developers an idea of where the opportunity for improvement may be found. This phase involves getting to know the parties involved as well as getting feedback on previous reports. This will be extremely helpful in determining the system's scope and bounds. The initial step in creating a distributed database prototype utilising the BVAG approach was to figure out what the system's goal was. From there, the requirements are needed to ensure to fulfil the scope and constraints that will be faced in the system. Other than that, what will also be done is to view the existing system to have a better understanding of the system by going through reports and papers to get more information. For our proposed system we will be first collecting information from the reports to determine what is the best approach to develop the system. We see how data is easily breach or tampered and how a singular database causes problem for the companies or government agency as they are more easily attack and can cause a collapse to the organization. Once all the requirements and relevant information have been collected then the development life cycle of this system can move to the next phase which is the design phase.

## **3.2.1.2 Design Phase**

 The design phase will be the second phase of this AGILE development cycle. In this phase, once we have understood the system requirements, we are able to narrow down, we can create a use case diagram and the flow of the system on how the implementation of using the system. In this phase for this project, once we have understood the requirements of the system, we are able to determine on the properties of the system required for the system such as what the system requirement and the implementation of BVAG replication technique into the system. We will design how the flow of the system be from the user and how data inserted, and the data is replicated once committed. Once this phase completed, we will move to the construction phase.

#### **3.2.1.3 Development Phase**

 This phase is the third phase of AGILE development life cycle which is the development phase. In this phase, will be the process of the developing the system. It will begin with ensuring the tools required to develop the system and the process of developing the module for the system. For this project, we will take into consideration of the tools require to develop the system. We will need to consider the tools such as software to implement the distributed database system, how to implement BVAG techniques when user commit data and many other more. Other factors that also need to be considered are also on how to communicate with the database any many other more. Once the factors of using the tools to implement the system have been taken into consideration, we will begin with the development process where we will break into parts to ensure that the project development can be completed within the time frame. The breakdown of the project development will be from implementing the distributed database and then to developing the insert of data of the user which the database will
commit and do replication. Once the development phase is complete, we will begin the next phase which will be deployment.

## **3.2.1.4 Testing and Deployment Phase**

 In this phase, we will release the final product of the system to know better of how well the system is and to ensure the requirements of the system is meet and the stakeholders can use it in their own work environment to ensure that is satisfy their work condition environment. For this project, once the development of the project is completed, we will try to recreate in a work scenario of the system to ensure that it meet with the requirements of the system and ensure the system functionality works as is intended. We will also allow the stakeholders to try out the system to ensure that the system satisfy with the stakeholders work environment. We will also be conducting testing to the system so that it meets with the requirements of the system and also that it meets the standards of what the stakeholders want. Multiple technique will be used on the testing phase to ensure that they are able to detect bugs as well. For this project, we will use several testing techniques such as black box testing and white box testing to ensure we are able to detect the bugs that are in the system and the traffic limit of the system to ensure the availability of the system. We will also ask the stakeholders to test the system to ensure that they can understand the system and use the system to determine whether it met their standards. Once the testing phase is complete, we will move to the final phase which is the feedback phase.

#### **3.2.1.5 Feedback Phase**

 In this phase which is the feedback phase, we will use this phase as a way to understand the system better to determine whether the system require modification from the testing conducted on the system and to gain feedback from the stakeholders to ensure whether the stakeholders and the system achieve the intention of what the stakeholders want. Discussion will be done from all the feedback of the testing and stakeholders. Then the next step we will deciding on the next part of the system. For this project, based on the testing result and the stakeholders opinion on the system, we will analysis the result to determine the system best route to take on whether to improve the system more to ensure it meets the requirements of the system or the system has reach the satisfaction level of the desired opinion of the stakeholders. If the stakeholder's opinion and test result prove that improvement needs to be done on the system, we will return back to phase and continue the proses again until the system has reach the satisfaction level. If the stakeholders and test result shows a satisfaction level of the system, they system is then ready to be used in the stakeholders work environment.

# **3.3 Project Requirement**

## **3.3.1 Functional Requirement**

Below shows [Table 3.3.1](#page-37-0) which consists of functional requirements for the proposed prototype.

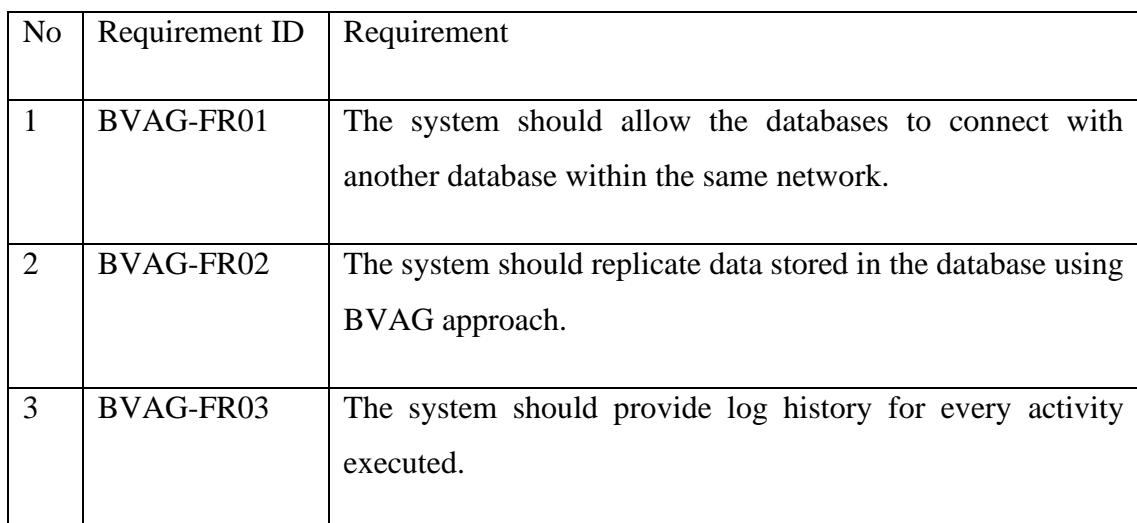

# Table 3.3.1: Functional Requirements

## <span id="page-37-0"></span>**3.3.2 Non-Functional Requirement**

Below shows [Table 3.3.2](#page-38-0) which consists of non-functional requirements for the proposed prototype.

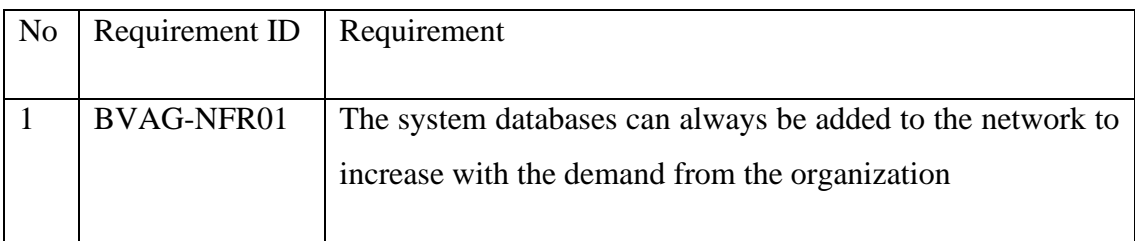

|   | BVAG-NFR02 | The system shall divert the network to other databases that                                |  |  |  |  |  |
|---|------------|--------------------------------------------------------------------------------------------|--|--|--|--|--|
|   |            | are still online if one of the other databases went offline or                             |  |  |  |  |  |
|   |            | went into an error state.                                                                  |  |  |  |  |  |
| 3 | BVAG-FR03  | The system should be able to run 24 hours per day at any                                   |  |  |  |  |  |
|   |            | geographical location to ensure the operation of that<br>organization is running smoothly. |  |  |  |  |  |
|   |            |                                                                                            |  |  |  |  |  |

Table 3.3.2: Non-Functional Requirements

# <span id="page-38-0"></span>**3.4 Proposed Design**

## **3.4.1 Flowchart**

[Figure 3.4.1](#page-38-1) below shows the flowchart diagram of the Binary Vote Assignment Grid (BVAG) without concurrent transaction replication techniques prototype. The figure shows the input processes and expected output of the prototype.

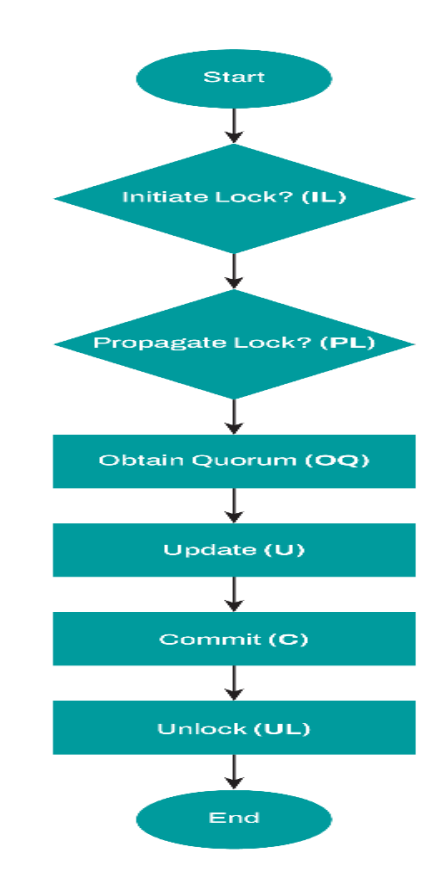

<span id="page-38-1"></span>Figure 3.4.1: Flowchart of BVAG without concurrent transactionss

There are six main phases involve in BVATM; Initiate Lock (IL), Propagate Lock (PL), Obtain Quorum (OQ), Update(U), Commit (C), Unlock (UL). IL phase involves locking the primary site if the primary site is in available (0) status. After the primary site has been locked, the PL phase determines the status of each neighbour's site. Then, OQ phase declares that the quorum obtained is enough for the transaction to be continued. Next, the primary data will be updated in the U phase. Afterward, the updated primary data which is also called as new primary data is replicated to the neighbours' sites in C phase. Last but not least, the transaction will unlock (UL) all the sites that are involved in the transaction.

## **3.4.2 Context Diagram**

[Figure 3.4.2](#page-39-0) below shows the context diagram of the Binary Vote Assignment Grid (BVAG) replication techniques prototype.

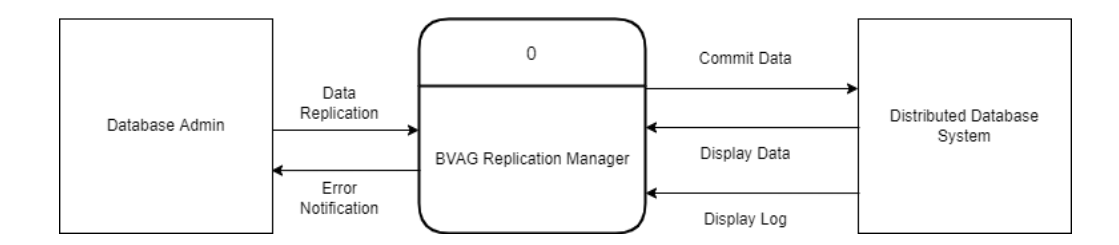

Figure 3.4.2: Context Diagram of BVAG

<span id="page-39-0"></span>This BVAG Replication Manager has two entities which are Database Admin and the Distributed Database System. The DDS is responsible for displaying data and displaying activities log requested by BVAG. Meanwhile the Database Admin will execute the Data Replication and will receive error notification.

## **3.4.3 Framework Architecture**

[Figure 3.4.3](#page-40-0) below shows the use case diagram of the Binary Vote Assignment Grid (BVAG) replication techniques prototype.

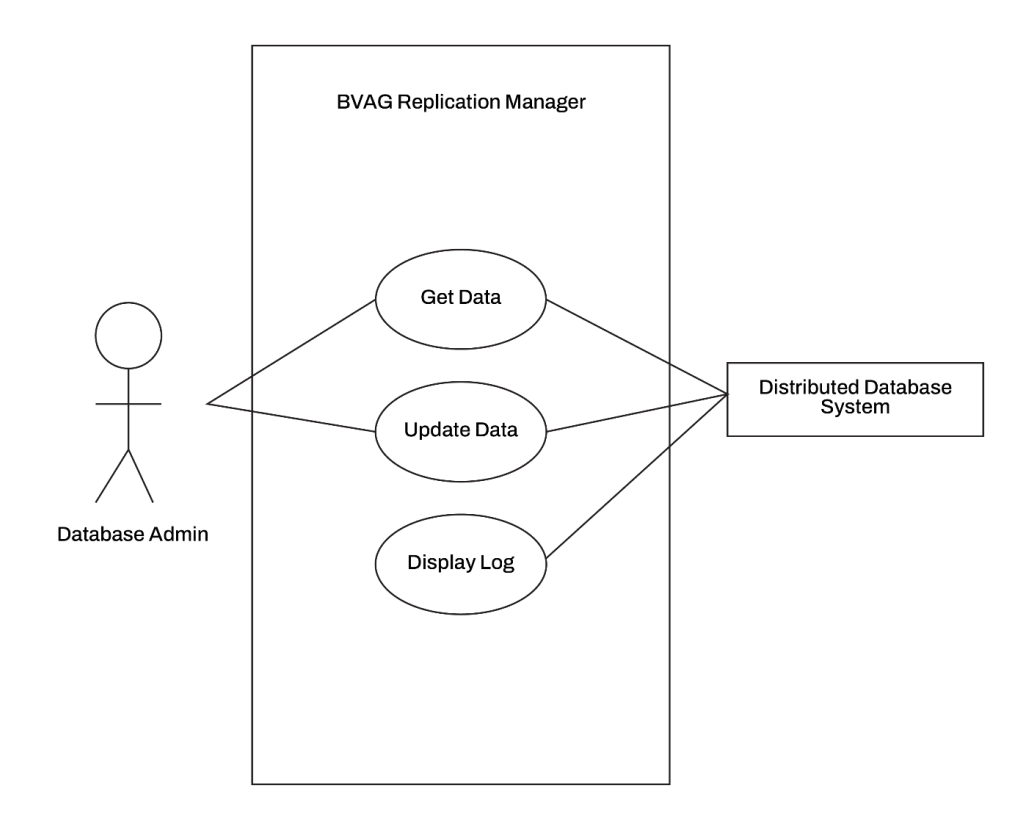

Figure 3.4.3: Use Case Diagram BVAG

<span id="page-40-0"></span>Based on the use case diagram, there are a total of 3 use cases or modules in this system. Among them are Get Data module, Update Data module and Display Log module. The actors for this system are Database Admin and Distributed Database System. The database admin will be able to access the Get Data module and Update Data module while the DDS can access all module.

# **3.5 Design Prototype (Framework Architecture)**

[Figure 3.5.1](#page-41-0) below shows the design prototype of the Binary Vote Assignment Grid (BVAG) replication techniques prototype.

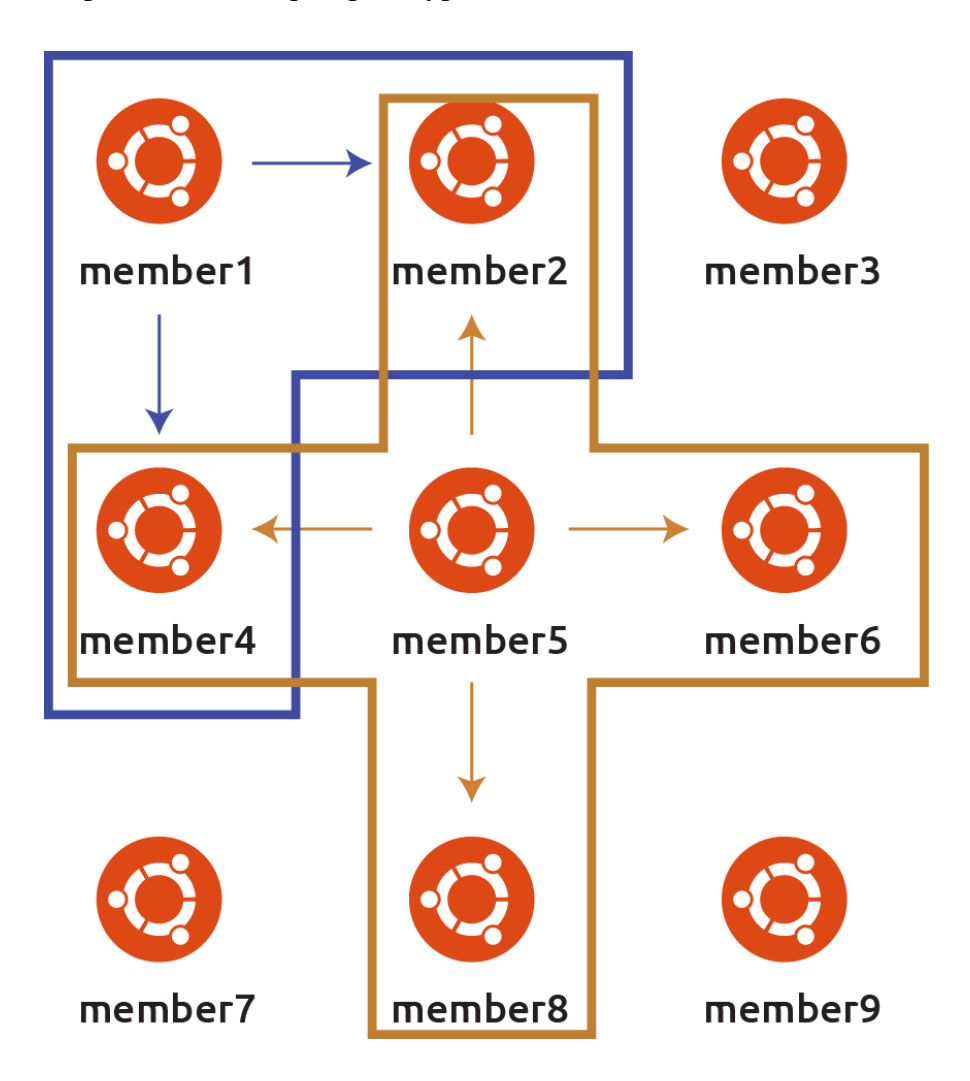

Figure 3.5.1: Design Prototype of BVAG

<span id="page-41-0"></span>The prototype above shows the 9 x 9 grid for Ubuntu 20.04 LTS Linux server that will be configured to talk to their respective neighbours in order to do data replication. For this project, the server will be deployed on DigitalOcean Cloud Hosting with MySQL replication. As we can see in the [Figure 3.5.1,](#page-41-0) each server is named member1 to member9 to represent the BVAG distributed database server grid.

## **3.6 Testing Plan**

A test case is prepared in order to test the functionality of the BVAG replication techniques prototype. The reason behind having to conduct these test cases is to ensure that the system can run smoothly, and the end-user doesn't experience problem when using the system. [Table 3.6.1](#page-42-0) are the test cases that will be conducted on the system.

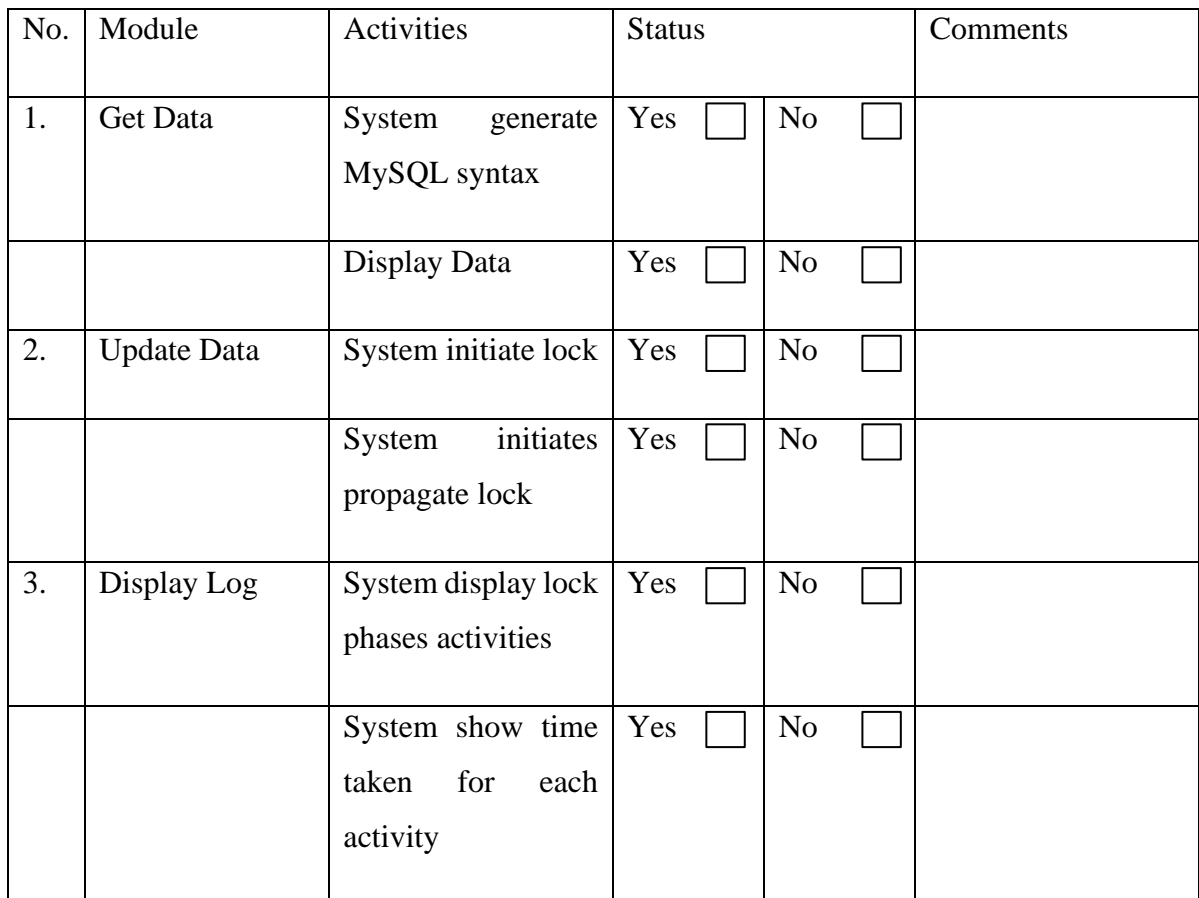

Table 3.6.1: User Acceptance Table BVAG Prototype

<span id="page-42-0"></span>This test has been performed by:

Name :

Signature : \_\_\_\_\_\_\_\_\_\_\_\_\_\_\_\_\_\_\_\_\_\_\_\_\_\_\_\_\_\_\_\_\_\_\_\_\_

Date  $\qquad \qquad : \qquad$ 

#### **3.7 Potential Use of Proposed Solution**

The potential use of the proposed solution is any organization or company can use the BVAG replication techniques prototype to implement it in a distributed database environment. This is to provide convenient approach to achieve data consistency for a distributed database. Furthermore, handling database update operations with less computational time is crucial for synchronous replication.

This prototype however does not consider failure cases so in the future and with more time spent, a fault tolerance approach can be developed and integrated for this replication techniques. This prototype also shows only a few fields to update data into different replication server. To make this more user friendly, various forms of input can be created. Therefore, many input type fields can be added in future. This proposed solution also can make a significant improvement on communication cost and faster transaction in a distributed database environment. The proposed solution ensures if one site goes down, other sites is still available.

## **3.8 Gantt Chart**

The [Figure 3.8.1](#page-43-0) below is the Gantt Chart for the BVAG prototype, which is based on the project methodology, Agile Methodology.

|                  |                                             |                                           |               |                 | Feb. 2022 |            |               |        | Mar. 2022 |        |        | Apr, 2022 |  |  | May, 2022 |                                                            |  |  |
|------------------|---------------------------------------------|-------------------------------------------|---------------|-----------------|-----------|------------|---------------|--------|-----------|--------|--------|-----------|--|--|-----------|------------------------------------------------------------|--|--|
| ID<br>$\ddot{z}$ | ٠<br>Name                                   | <b>Start Date</b><br>$\ddot{\phantom{a}}$ | End Date<br>÷ | Dt.             |           | 01  06 Feb | 13 Feb 20 Feb | 27 Feb | 06 Mar    | 13 Mar | 20 Mar |           |  |  |           | 27 Mar 03 Apr 10 Apr 17 Apr 24 Apr 01 May 08 May 15 May 22 |  |  |
| $-1$             | - Database Development Life Cycle           | Mar 07, 2022                              | Jun 15, 2022  | 73              |           |            |               |        |           |        |        |           |  |  |           |                                                            |  |  |
| $\mathbb{R}$ 2   | - Database Initial Study                    | Mar 07, 2022                              | Apr 04, 2022  | 2 <sup>1</sup>  |           |            |               |        |           |        |        |           |  |  |           |                                                            |  |  |
| $\blacksquare$ 3 | Meeting with Supervisor                     | Mar 07, 2022                              | Mar 07, 2022  | 11              |           |            |               |        |           |        |        |           |  |  |           |                                                            |  |  |
| $\Box$ 4         | Identify problem, constraints and objective | Mar 07, 2022                              | Mar 10, 2022  | 4 <sup>1</sup>  |           |            |               |        |           |        |        |           |  |  |           |                                                            |  |  |
| 5 <sub>5</sub>   | Define scope and boundaries                 | Mar 11, 2022                              | Mar 21, 2022  | 7 <sup>1</sup>  |           |            |               |        |           |        |        |           |  |  |           |                                                            |  |  |
| 6                | Review existing systems                     | Mar 11, 2022                              | Mar 25, 2022  | 11              |           |            |               |        |           |        |        |           |  |  |           |                                                            |  |  |
| $\blacksquare$ 7 | Progress report to supervisor               | Mar 23, 2022                              | Mar 23, 2022  | $\mathbf{1}$    |           |            |               |        |           |        |        |           |  |  |           |                                                            |  |  |
| $\Box$ 8         | Correction on Chapter 1                     | Mar 24, 2022                              | Mar 24, 2022  | 11              |           |            |               |        |           |        |        |           |  |  |           |                                                            |  |  |
| 9                | Submission Chapter 1                        | Mar 25, 2022                              | Mar 25, 2022  | $\mathbf{1}$    |           |            |               |        |           |        |        |           |  |  |           |                                                            |  |  |
| 10               | Submission Chapter 2                        | Mar 31, 2022                              | Mar 31, 2022  | $\mathbf{1}$    |           |            |               |        |           |        |        |           |  |  |           |                                                            |  |  |
| $\equiv$ 11      | Correction on Chapter 2                     | Apr 01, 2022                              | Apr 04, 2022  | 2 <sup>1</sup>  |           |            |               |        |           |        |        |           |  |  |           |                                                            |  |  |
| 12               | Database Design                             | Apr 01, 2022                              | Jun 15, 2022  | 54              |           |            |               |        |           |        |        |           |  |  |           |                                                            |  |  |
| $\parallel$ 13   | Create UML Diagram and Database Conc.       | Apr 01, 2022                              | Apr 08, 2022  | 6 <sup>1</sup>  |           |            |               |        |           |        |        |           |  |  |           |                                                            |  |  |
| 14               | Progress Report to Supervisor               | Apr 06, 2022                              | Apr 06, 2022  | $\mathbf{1}$    |           |            |               |        |           |        |        |           |  |  |           |                                                            |  |  |
| 15               | Define System Architecture                  | Apr 06, 2022                              | Apr 08, 2022  | 3 <sup>1</sup>  |           |            |               |        |           |        |        |           |  |  |           |                                                            |  |  |
| 16               | Correction on Chapter 1, 2, and 3 draft     | Apr 06, 2022                              | Apr 14, 2022  | 7               |           |            |               |        |           |        |        |           |  |  |           |                                                            |  |  |
| 17               | Chapter 3 draft submission                  | Apr 15, 2022                              | Apr 15, 2022  | $\mathbf{1}$    |           |            |               |        |           |        |        |           |  |  |           |                                                            |  |  |
| 1 18             | Complete Data Design                        | Apr 18, 2022                              | Apr 29, 2022  | 10 <sub>1</sub> |           |            |               |        |           |        |        |           |  |  |           |                                                            |  |  |
| $1 - 19$         | Choose DBMS, Create Database Design         | Apr 19, 2022                              | May 03, 2022  | 11              |           |            |               |        |           |        |        |           |  |  |           |                                                            |  |  |
| $\vert$ 20       | Progress Report to Supervisor               | May 02, 2022                              | May 02, 2022  | $\overline{1}$  |           |            |               |        |           |        |        |           |  |  |           |                                                            |  |  |
| $\frac{3}{21}$   | Correction on Chapter 3                     | May 03, 2022                              | May 09, 2022  | 5 <sup>1</sup>  |           |            |               |        |           |        |        |           |  |  |           |                                                            |  |  |
| 122              | Prototype and Chapter 3 Correction          | May 17, 2022                              | May 26, 2022  | 8 <sup>1</sup>  |           |            |               |        |           |        |        |           |  |  |           |                                                            |  |  |
| 23               | Submission for Evaluator                    | Jun 03, 2022                              | Jun 03, 2022  | 11              |           |            |               |        |           |        |        |           |  |  |           |                                                            |  |  |
| 24               | Correction Chapter 1, 2, 3                  | Jun 06, 2022                              | Jun 14, 2022  | 7 <sup>1</sup>  |           |            |               |        |           |        |        |           |  |  |           |                                                            |  |  |
| 25               | FYP1 Presentation                           | Jun 15, 2022                              | Jun 15, 2022  | 11              |           |            |               |        |           |        |        |           |  |  |           |                                                            |  |  |
|                  |                                             |                                           |               | $\rightarrow$   |           |            |               |        |           |        |        |           |  |  |           |                                                            |  |  |

<span id="page-43-0"></span>Figure 3.8.1: Gantt Chart

## **CHAPTER 4**

## **RESULTS AND DISCUSSION**

# **4.1 Introduction**

This chapter discuss about the development, implementation, and testing of this project. It includes the steps used to complete the system, method utilized, user interfaces, as well as result and discussions.

## **4.2 Hardware and Software Components**

From the user's specification, the functionality offered by BVAG application is for database replication. BVAG prototype is deployed and tested on Digital Ocean Cloud Service Provider for this implementation. The implementation of BVAG requires some minimum hardware and software specifications. The hardware specifications are shown in [Table 4.2.1](#page-44-0) was used in each replication server for implementation. The software specifications are shown in [Table 4.2.2](#page-44-1) was used in each replication server.

<span id="page-44-0"></span>

| <b>Hardware</b>          | <b>Apache Ignite</b>                               |
|--------------------------|----------------------------------------------------|
| Processor                | Intel vCPU                                         |
| Memory                   | 1 Gigabytes RAM                                    |
| Solid State Disk         | 25 Gigabytes                                       |
| <b>Operating Systems</b> | Ubuntu 20.04 (LTS) Linux<br>Server x <sub>64</sub> |

Table 4.2.1: Server Hardware Specifications

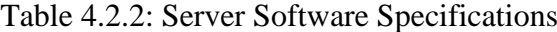

<span id="page-44-1"></span>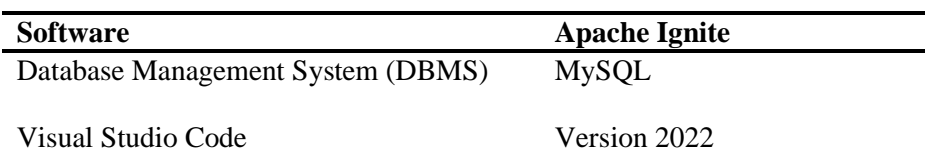

#### **4.3 BVAG PROTOTYPE IMPLEMENTATION**

The implementation process is to record all the steps in developing Binary Vote Assignment Grid (BVAG) replication techniques prototype.

#### **4.3.1 Prerequisites**

To setup the BVAG replication techniques using MySQL, four Ubuntu 20.04 (LTS) Linux Server x64 will be used. Note that three is the minimum number of MySQL instances you need to deploy BVAG replication in MySQL, while nine is the maximum. All the virtual machine server will be deployed and hosted on Digital Ocean Cloud Service Provider, the distributed database can also be setup and deployed on localhost using at least 3 PC's using a network switch. Picture below shows the PCs in the faculty server cluster lab deployed using 3 PCs.

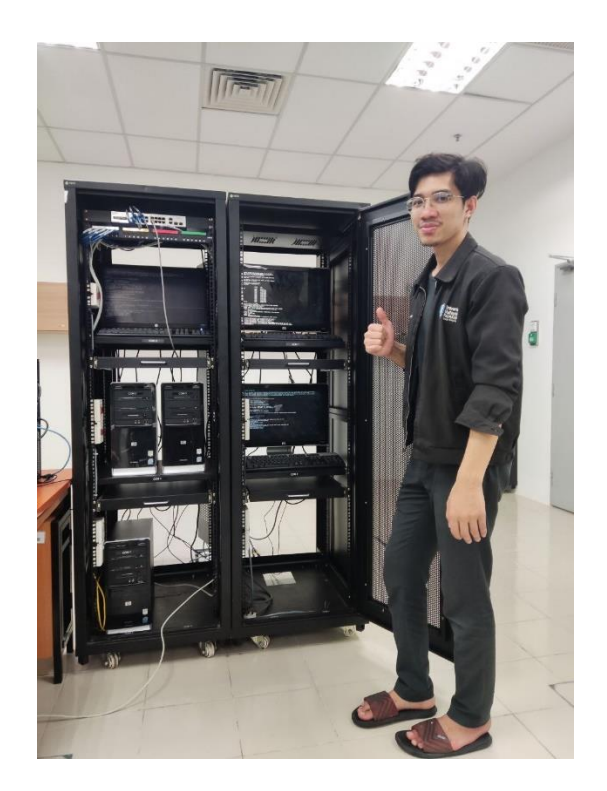

The Ubuntu virtual machine server will also each should have a non-root administrative user with **sudo** privileges, and a firewall configured with UFW. MySQL is also required to be installed to each server and using the latest version.

Each virtual machine server will also have their own unique IPv4 and IPv6 address with both public and private address which will be setup later.

## **4.3.2 Creating Hosted Ubuntu Server Virtual Machine**

After registering with DigitalOcean Cloud Service, we need to setup the virtual machine server which is called Droplet in DigitalOcean. shows all the region that can be chosen for the server. Generally, we need to pick the closest region to our location, so we have a low latency server and fast speed. Hence, Singapore data center is chosen. [Figure](#page-46-0)  [4.3.1: Create Droplets -](#page-46-0) Choose Region shows the chose region page.

#### **Create Droplets**

Droplets are virtual machines that anyone can setup in seconds. You can use droplets, either standalone or as part of a larger, cloud based infrastructure.

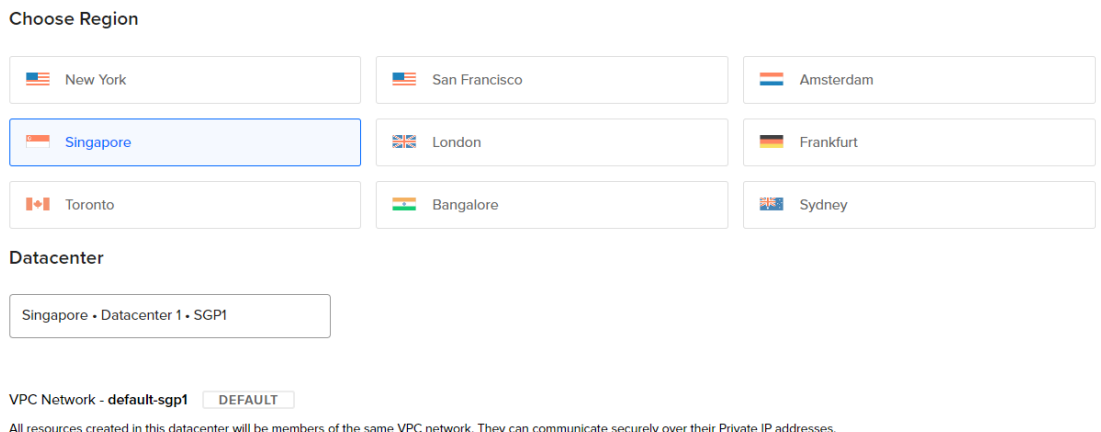

Figure 4.3.1: Create Droplets - Choose Region

<span id="page-46-0"></span>After that, we need to choose the operating system in which we will run the MySQL server. Ubuntu 20.04 LTS x64 is chosen. [Figure 4.3.2](#page-47-0) shows the choose OS page.

#### Choose an image

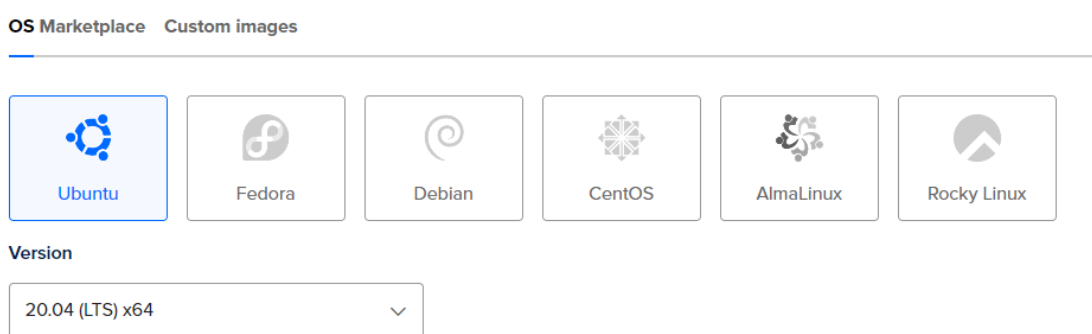

<span id="page-47-0"></span>Figure 4.3.2: Create Droplets - Choose OS

Next, the hardware specifications for the Ubuntu Server is chosen. [Figure 4.3.3](#page-48-0) shows the choose hardware specifications page. Since, this BVAG won't require too much resources for basic task, we will chose only Basic Intel vCPU, 1 GB RAM and 25GB SSD.

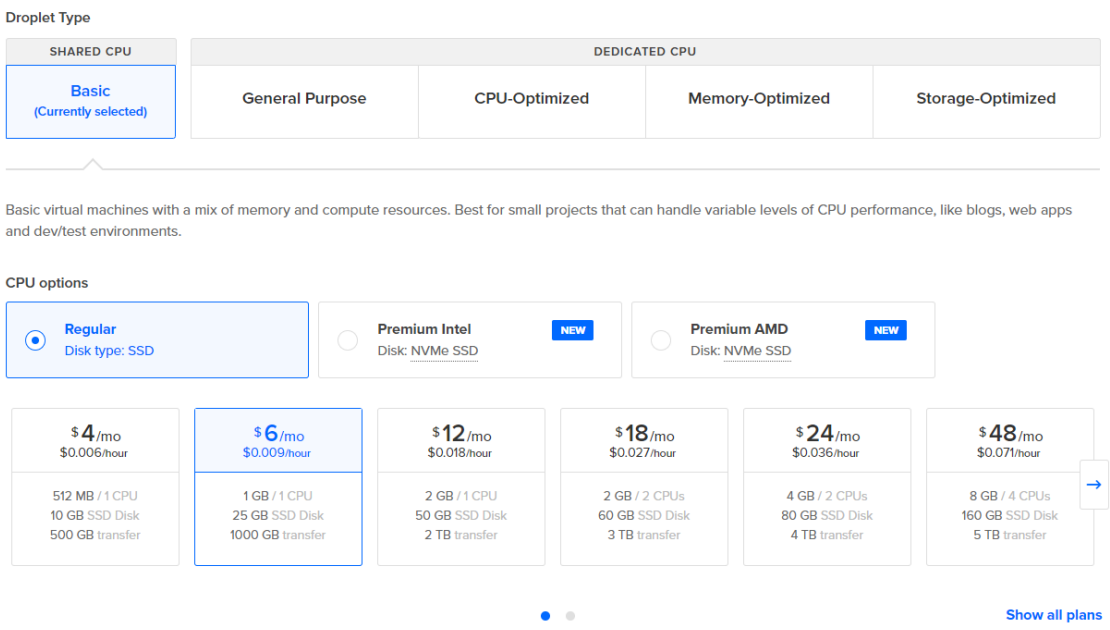

## <span id="page-48-0"></span>Figure 4.3.3: Create Droplets - Choose Hardware Specifications

After that, the password for the Ubuntu server is set. [Figure 4.3.4](#page-48-1) shows the set server password page.

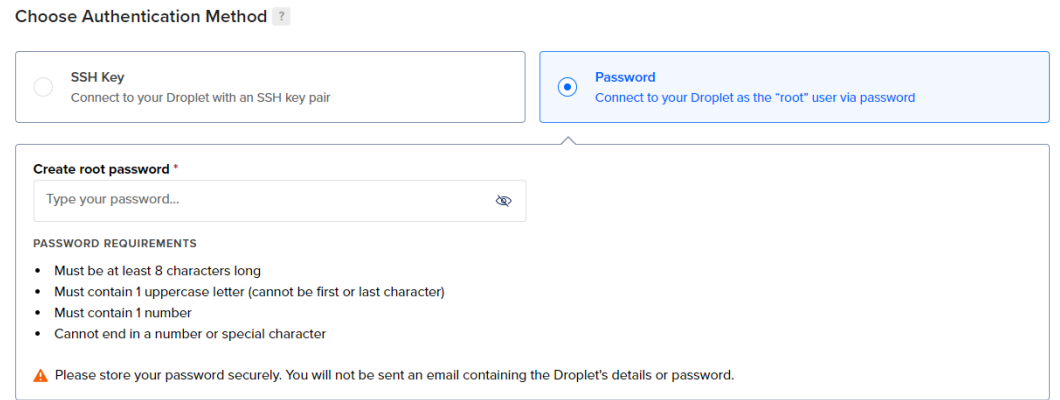

Figure 4.3.4: Create Droplets - Set Server Password

<span id="page-48-1"></span>Finally, we can create the server. [Figure 4.3.5](#page-48-2) shows the Create Droplet button and the option to name the droplet.

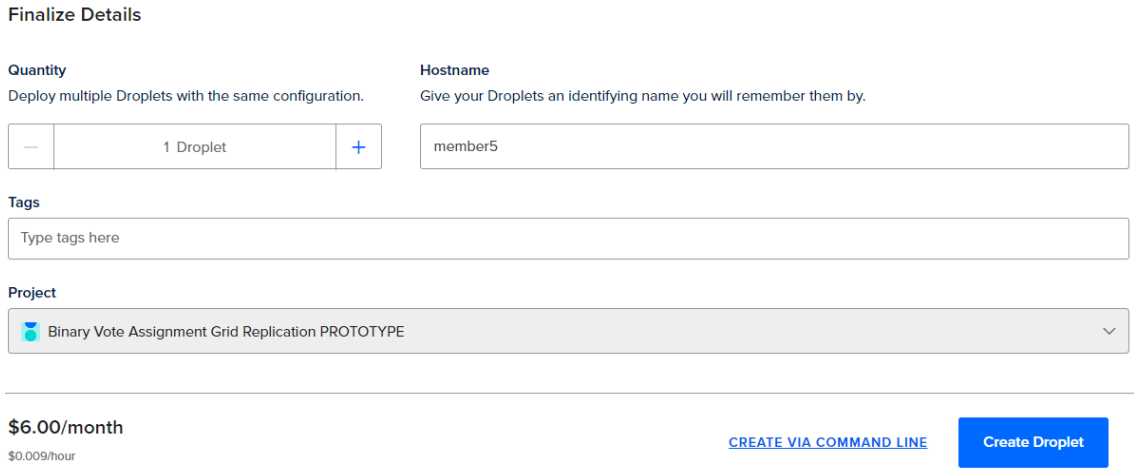

Figure 4.3.5: Create Droplets

<span id="page-48-2"></span>This process is repeated until at least 4 Ubuntu Virtual Machine Server created. After all the process repeated, we can see overall server that has been created with all the public and private IP address assigned to each server. [Figure 4.3.6](#page-49-0) shows all the server that has been created.

| Binary Vote Assignment Grid Replication PROTOTYPE DEFAULT<br>Class project / Educational purposes / Development / Update your project information under Settings | $\rightarrow$ Move Resources       |                 |          |          |                         |
|----------------------------------------------------------------------------------------------------|------------------------------------|-----------------|----------|----------|-------------------------|
| <b>Resources</b>                                                                                                    | <b>Activity</b><br><b>Settings</b> |                 |          |          |                         |
| <b>DROPLETS (4)</b>                                                                                                    |                                    |                 |          |          |                         |
| member3<br>$\bullet$                                                                                                    | SGP1/1GB/25GB Disk                 | 206.189.147.132 | Add tags | $+\circ$ | 0.0.0                   |
| member4                                                                                                    |                                    | 167.71.199.205  |          |          | 0.0.0                   |
| member <sub>2</sub>                                                                                                    |                                    | 143.198.89.165  |          |          | 0.0.0                   |
| member1                                                                                                    |                                    | 139.59.231.18   |          |          | $\bullet\bullet\bullet$ |

<span id="page-49-0"></span>Figure 4.3.6: 4 Ubuntu Server Created

## **4.3.3 Initial Server Setup with Ubuntu 20.04**

#### **4.3.3.1 Logging in as root**

To log into newly created server, we need to know the server's public IP address and the password. The server console is opened and logged in as root using the command, [Figure 4.3.7](#page-50-0) shows the command in the console typed.

#### *ssh root@server\_ip\_address*

```
root@member3:~# ssh root@10.104.0.5
The authenticity of host '10.104.0.5 (10.104.0.5)' can't be established.
ECDSA key fingerprint is SHA256:SSSxv+Q/VsRgT7DYYx9zG40gJcIsrLy+PoJAPwgaETk.
Are you sure you want to continue connecting (yes/no/[fingerprint])? yes
Warning: Permanently added '10.104.0.5' (ECDSA) to the list of known hosts.
root@10.104.0.5's password:
Welcome to Ubuntu 20.04.4 LTS (GNU/Linux 5.4.0-122-generic x86 64)
* Documentation: https://help.ubuntu.com
                  https://landscape.canonical.com
 * Management:
                   https://ubuntu.com/advantage
 * Support:
 System information as of Mon Jan 30 07:25:55 UTC 2023
 System load:
                         0.0Usage of /:
                         7.6% of 24.05GB
 Memory usage:
                         26%
 Swap usage:
                         0<sup>8</sup>108
 Processes:
 Users logged in:
                         F.
 IPv4 address for eth0: 206.189.147.132
 IPv4 address for eth0: 10.15.0.8
 IPv6 address for eth0: 2400:6180:0:d0::c4:3001
 IPv4 address for eth1: 10.104.0.5
32 updates can be applied immediately.
To see these additional updates run: apt list --upgradable
New release '22.04.1 LTS' available.
Run 'do-release-upgrade' to upgrade to it.
*** System restart required ***
Last login: Mon Jan 30 07:21:45 2023 from 162.243.190.66
root@member3:~#
```
<span id="page-50-0"></span>Figure 4.3.7: Logged in as root

## **4.3.3.2 Creating a New User**

Once logged in as root, we'll be able to add a new user account. In the next part, we will log in with this new account instead of root. For now, we will create a new user called "fathul", "muhammad", "amin" for each server. We need to use the below command to create the user. [Figure 4.3.8](#page-51-0) shows the command in the console typed. We also need to set the password for the user account as well as some user informations.

#### *adduser frodo*

```
root@member3:~# adduser frodo
Adding user 'frodo' ...
Adding new group 'frodo' (1000) ...
Adding new user 'frodo' (1000) with group 'frodo' ...
Creating home directory '/home/frodo'
                                       \sim 100Copying files from '/etc/skel' ...
New password:
Retype new password:
passwd: password updated successfully
Changing the user information for frodo
Enter the new value, or press ENTER for the default
        Full Name []: Frodo Baggins
        Room Number []:
        Work Phone []: 0987654321
        Home Phone []: 0987654321
        Other []:
Is the information correct? [Y/n] Y
root@member3:~#
```
Figure 4.3.8: Add New User

## <span id="page-51-0"></span>**4.3.3.3 Granting Administrative Privileges**

Now we have a new user account with regular account privileges. However, we may sometimes need to do administrative tasks.To avoid having to log out of our normal user and log back in as the root account, we can set up what is known as superuser or root privileges for our normal account. This will allow our normal user to run commands with administrative privileges by putting the word sudo before the command.

To add these privileges to our new user, we need to add the user to the sudo group. By default, on Ubuntu 20.04, users who are members of the sudo group are allowed to use the sudo command. [Figure 4.3.9](#page-52-0) shows the command ran in the console.

As root, we need to run this command to add the new user to the sudo group:

*usermod -aG sudo frodo*

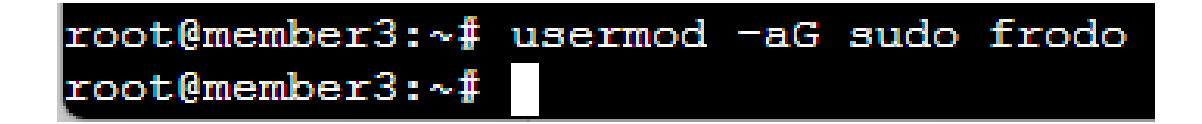

Figure 4.3.9: Granting Administrative Privileges

## <span id="page-52-0"></span>**4.3.3.4 Setting Up a Basic Firewall**

Ubuntu 20.04 servers can use the UFW firewall to make sure only connections to certain services are allowed. We can set up a basic firewall using this application. Applications can register their profiles with UFW upon installation. These profiles allow UFW to manage these applications by name. OpenSSH, the service allowing us to connect to our server now, has a profile registered with UFW.

We can see this by typing the below command, [Figure 4.3.10](#page-52-1) shows the output:

*ufw app list*

<span id="page-52-1"></span>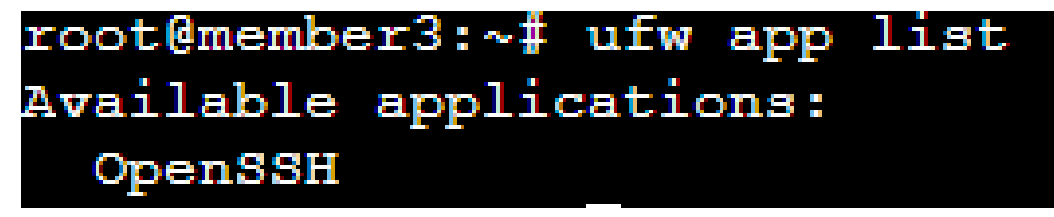

Figure 4.3.10: UFW List

We need to make sure that the firewall allows SSH connections so that we can log back in next time. We can allow these connections by typing below commands. [Figure 4.3.11](#page-53-0) shows the output.

> *ufw allow OpenSSH ufw enable ufw status*

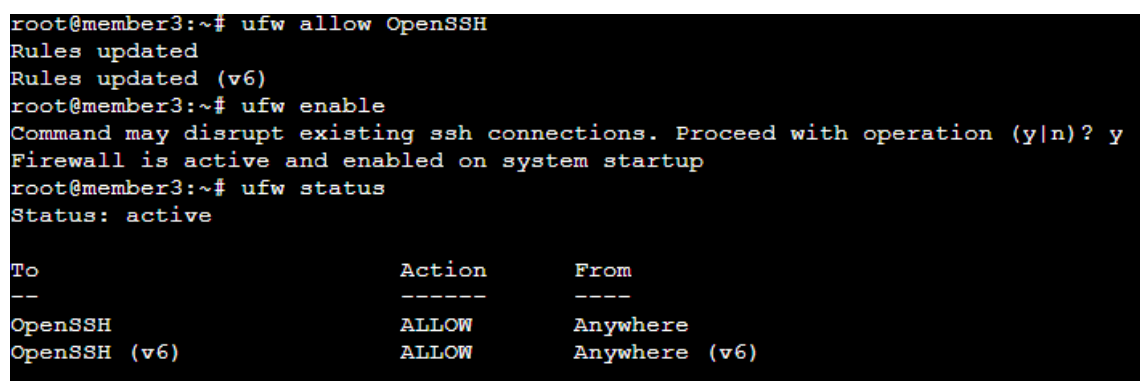

<span id="page-53-0"></span>Figure 4.3.11: UFW Allow OpenSSH

## **4.3.4 Install MySQL on Ubuntu 20.04**

## **4.3.4.1 Installing MySQL**

On Ubuntu 20.04, we can install MySQL using the APT package repository. To install it, we need to update the package index on our server, after that we need to install the mysql-server package and lastly ensuring the MySQL server is running. We can do all this by running the below command and [Figure 4.3.12,](#page-54-0) [Figure 4.3.13](#page-54-1) an[d Figure 4.3.14](#page-54-2) shows the output.

> *sudo apt update sudo apt install mysql-server sudo systemctl start mysql.service*

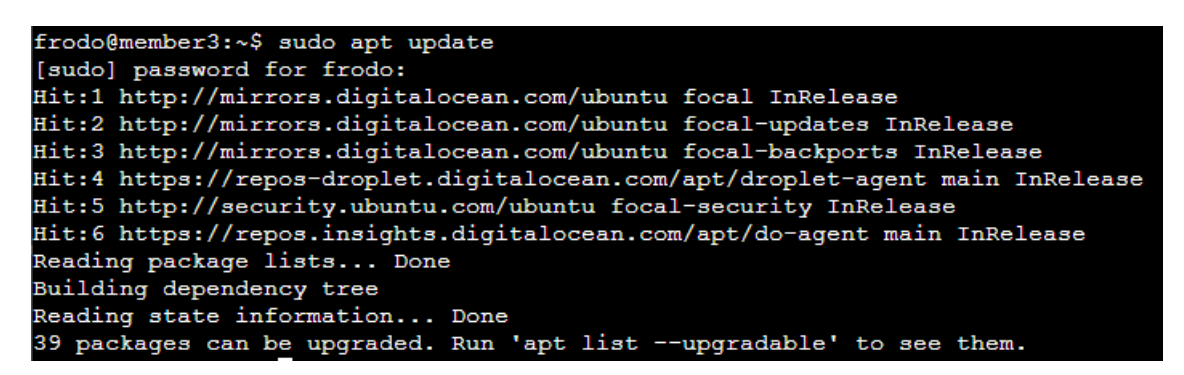

Figure 4.3.12: sudo apt update

<span id="page-54-0"></span>Renaming removed key buffer and myisam-recover options (if pre mysqld will log errors to /var/log/mysql/error.log mysgld is running as pid 33506 Created symlink /etc/systemd/system/multi-user.target.wants/my Setting up libcgi-pm-perl (4.46-1)

Figure 4.3.13: sudo apt install mysql-server

<span id="page-54-2"></span><span id="page-54-1"></span>frodo@member3:~\$ sudo systemctl start mysql.service frodo@member3:~\$

Figure 4.3.14: sudo systemctl start mysql.service

#### **4.3.4.2 Configuring MySQL**

For fresh installations of MySQL, we will run the DBMS's included security script. This script changes some of the less secure default options for things like remote root logins and sample users.

To run the security scipt, the below command will be used, [Figure 4.3.15](#page-55-0) shows the output.

#### *sudo mysql\_secure\_installation*

frodo@member3:~\$ sudo mysql secure installation Securing the MySQL server deployment. Enter password for user root: VALIDATE PASSWORD COMPONENT can be used to test passwords and improve security. It checks the strength of password and allows the users to set only those passwords which are secure enough. Would you like to setup VALIDATE PASSWORD component? Press y|Y for Yes, any other key for No:

Figure 4.3.15: sudo mysql\_secure\_installation

<span id="page-55-0"></span>This will take us through a series of prompts where we can make some changes to our MySQL installation's security options. The first prompt will ask whether we like to set up the Validate Password Plugin, which can be used to test the password strength of new MySQL users before deeming them valid.

If we elect to set up the Validate Password Plugin, any MySQL user we create that authenticates with a password will be required to have a password that satisfies the policy we select. The strongest policy level — which we can select by entering 2 — will require passwords to be at least eight characters long and include a mix of uppercase, lowercase, numeric, and special characters, for this project, we will just use No. Then proceed with set the password. [Figure 4.3.16](#page-56-0) shows the password has been set which is "1234".

```
Press y|Y for Yes, any other key for No: N
Using existing password for root.
Change the password for root ? ((Press y|Y for Yes, any other key for No) : y
New password:
Re-enter new password:
```
Figure 4.3.16: Set Password MySQL

<span id="page-56-0"></span>From there, we can press Y and then ENTER to accept the defaults for all the subsequent questions. This will remove some anonymous users and the test database, disable remote root logins, and load these new rules so that MySQL immediately respects the changes we have made. Once the script completes, our MySQL installation will be secured. We can now move on to creating a dedicated database user with the MySQL client.

```
testing, and to make the installation go a bit smoother.
You should remove them before moving into a production
environment.
Remove anonymous users? (Press y|Y for Yes, any other key for No) : y
Success.
Normally, root should only be allowed to connect from
'localhost'. This ensures that someone cannot guess at
the root password from the network.
Disallow root login remotely? (Press y|Y for Yes, any other key for No) : y
Success.
By default, MySQL comes with a database named 'test' that<br>anyone can access. This is also intended only for testing,
and should be removed before moving into a production
environment.
Remove test database and access to it? (Press y|Y for Yes, any other key for No) : y
- Dropping test database...
Success.
 - Removing privileges on test database...
Success.
Reloading the privilege tables will ensure that all changes
made so far will take effect immediately.
Reload privilege tables now? (Press y|Y for Yes, any other key for No) : y
Success.
All done!
```
Figure 4.3.17: Accepting Security Questions

# **4.3.4.3 Testing MySQL**

After all the steps done so far, MySQL should have started running automatically. To test this, we will check its status using the below command. [Figure 4.3.18](#page-57-0) shows the output.

*systemctl status mysql.service*

|                | frodo@member3:~\$ systemctl status mysql.service                                    |  |  |  |  |  |  |  |  |
|----------------|-------------------------------------------------------------------------------------|--|--|--|--|--|--|--|--|
|                | mysql.service - MySQL Community Server                                              |  |  |  |  |  |  |  |  |
|                | Loaded: loaded (/lib/systemd/system/mysql.service; enabled; vendor preset: enabled) |  |  |  |  |  |  |  |  |
|                | Active: active (running) since Mon 2023-01-30 08:17:17 UTC; 24min ago               |  |  |  |  |  |  |  |  |
|                | Main PID: 33743 (mysqld)                                                            |  |  |  |  |  |  |  |  |
|                | Status: "Server is operational"                                                     |  |  |  |  |  |  |  |  |
|                | Tasks: 39 (limit: 1131)                                                             |  |  |  |  |  |  |  |  |
| Memory: 363.3M |                                                                                     |  |  |  |  |  |  |  |  |
|                | CGroup: /system.slice/mysql.service                                                 |  |  |  |  |  |  |  |  |
|                | L33743 /usr/sbin/mysqld                                                             |  |  |  |  |  |  |  |  |
|                |                                                                                     |  |  |  |  |  |  |  |  |

Figure 4.3.18: MySQL Service Status Check

<span id="page-57-0"></span>This means MySQL is up and running. We now have a basic MySQL setup installed on our server.

## **4.3.5 Configure MySQL BVAG Replication on Ubuntu 20.04**

#### **4.3.5.1 Generating a UUID to Identify the MySQL BVAG Nodes**

Before opening the MySQL configuration file to configure the server nodes replication settings, we need to generate a UUID that we can use to identify the MySQL nodes we will be creating. We will use the below command to generate a valid UUID for the nodes. [Figure 4.3.19](#page-58-0) shows the output if we ran it on member3 nodes.

*uuidgen*

<span id="page-58-0"></span>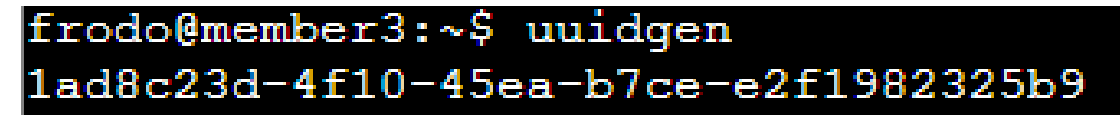

Figure 4.3.19: Generate UUID member3 nodes

We need to generate it on member1 as we are assuming member1 are the primary server nodes. After running the command on member 1,we get the UUID

*f69494fe-5505-4d54-b209-312c9c1e9e18*

## **4.3.5.2 Setting Up BVAG Replication in the MySQL Configuration File**

Now we are ready to modify MySQL's configuration file. The main MySQL configuration file on each MySQL server using the preferred text editor. Here, we will be using nano text editor provided by Ubuntu. We will run the below command. [Figure](#page-59-0)  [4.3.20](#page-59-0) shows the output.

*sudo nano /etc/mysql/my.cnf*

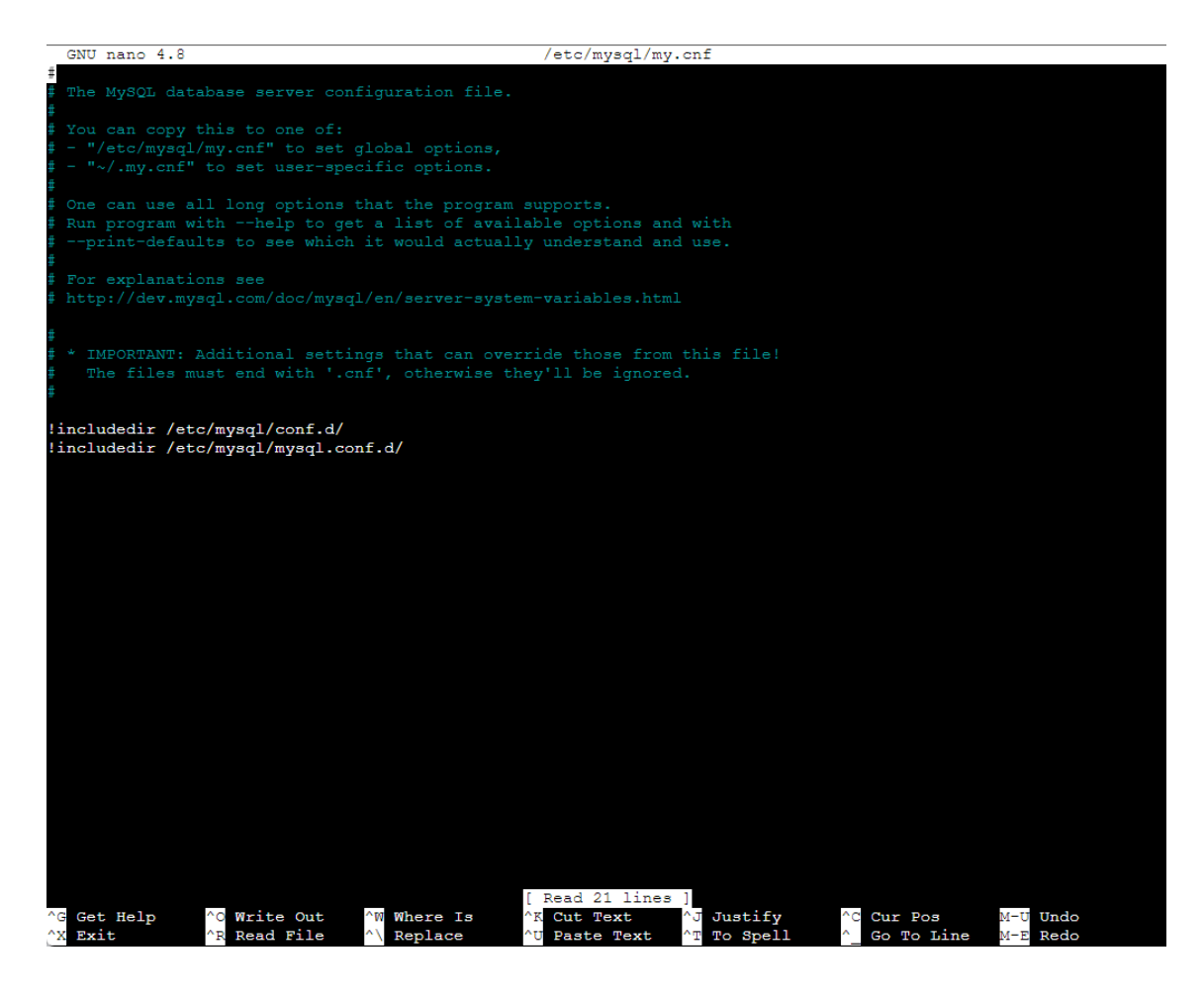

Figure 4.3.20: Nano Text Editor

<span id="page-59-0"></span>On Ubuntu, MySQL comes installed with a number of different files we can use to define various configuration changes. By default, the my.cnf file is only used to source additional files from subdirectories. We will have to add our own configuration beneath the !includedir lines. This will allow we to override any settings from the included files.

To begin, we start a new section by including a [mysqld] header and then add the settings we need to enable group replication, as highlighted in the following example. Note that these settings are modified from the minimum settings required for replication outlined in the official MySQL documentation. The loose- prefix allows MySQL to handle options it does not recognize gracefully and without failure. We will need to fill in and customize some of these settings.

The below script is inserted into the MySQL configuration file to setup the BVAG replication. [Figure 4.3.21](#page-60-0) shows the BVAG script.

| $\sqrt{m}$ gald $\sqrt{m}$                                                                 |
|--------------------------------------------------------------------------------------------|
|                                                                                            |
| # General replication settings                                                             |
| disabled_storage_engines="MyISAM, BLACKHOLE, FEDERATED, ARCHIVE, MEMORY"                   |
| $qtid_model = ON$                                                                          |
| $enforce_gtid_{consistency} = 0N$                                                          |
| master_info_repository = TABLE                                                             |
| relay_log_info_repository = TABLE                                                          |
| binlog_checksum = NONE                                                                     |
| $log_slaw$ -updates = ON                                                                   |
| $log_bin = binlog$                                                                         |
| $binLog_{-}format = Row$                                                                   |
| transaction_write_set_extraction = XXHASH64                                                |
| loose-group_replication_bootstrap_group = OFF                                              |
| loose-group_replication_start_on_boot = OFF                                                |
| loose-group_replication_ssl_mode = REQUIRED                                                |
| loose-group_replication_recovery_use_ssl = 1                                               |
| # Shared replication group configuration                                                   |
| loose-group_replication_group_name = "f69494fe-5505-4d54-b209-312c9c1e9e18"                |
| loose-group_replication_ip_whitelist = "10.104.0.2,10.104.0.3,10.104.0.4"                  |
| loose-group_replication_group_seeds = "10.104.0.2:33061,10.104.0.3:33061,10.104.0.4:33061" |
| # Single or Multi-primary mode? Uncomment these two lines                                  |
| # for multi-primary mode, where any host can accept writes                                 |
| loose-group_replication_single_primary_mode = OFF                                          |
| loose-group_replication_enforce_update_everywhere_checks = ON                              |
| # Host specific replication configuration                                                  |
| $server_id = 3$                                                                            |
| $bind$ -address = $"10.104.0.4"$                                                           |
| $report\_host = "10.104.0.4"$                                                              |
| loose-group_replication_local_address = "10.104.0.4:33061"                                 |

Figure 4.3.21: BVAG Replication Script Configuration

# <span id="page-60-0"></span>**4.3.5.3 BVAG Script Explanation: Shared Replication Group Config**

We need to set the **loose-group\_replication\_group\_name** to the UUID value we generated previously with the uuidgen command on member1. Make sure we place the UUID between the empty pair of double quotes.

Next, we need to set **loose-group\_replication\_ip\_whitelist** to a list of all of our MySQL server IP addresses, separated by commas. The **loosegroup\_replication\_group\_seeds** setting should be almost the same as the whitelist, but should append a designated group replication port to the end of each member. For the purposes of this guide, we use the recommended group replication port, 33061. [Figure](#page-61-0)  [4.3.22](#page-61-0) shows the changed setting on the script.

<span id="page-61-0"></span>- Shared reprication group conriguiation<br>loose-group\_replication\_group\_name = "f69494fe-5505-4d54-b209-312c9c1e9e18"<br>loose-group\_replication\_ip\_whitelist = "10.104.0.2,10.104.0.3,10.104.0.4" .oose-group\_replication\_group\_seeds = "10.104.0.2:33061,10.104.0.3:33061,10.104.0.4:33061'

Figure 4.3.22: Shared Replication Group Config

## **4.3.5.4 Updating Each Server's UFW Rules**

On each of our member servers, we need to open up access to both of these ports for the other members in this grid so they can all communicate with one another.

Command for member1:

*sudo ufw allow from member2\_server\_ip to any port 3306 sudo ufw allow from member2\_server\_ip to any port 33061 sudo ufw allow from member3\_server\_ip to any port 3306 sudo ufw allow from member3\_server\_ip to any port 33061*

Command for member2:

*sudo ufw allow from member1\_server\_ip to any port 3306 sudo ufw allow from member1\_server\_ip to any port 33061 sudo ufw allow from member3\_server\_ip to any port 3306 sudo ufw allow from member3\_server\_ip to any port 33061*

Command for member3:

*sudo ufw allow from member1\_server\_ip to any port 3306 sudo ufw allow from member1\_server\_ip to any port 33061 sudo ufw allow from member2\_server\_ip to any port 3306 sudo ufw allow from member2\_server\_ip to any port 33061*

## **4.3.5.5 Configuring Replication Users and Enabling Group Replication Plugin**

In order to establish connections with the other servers in the replication grid, each MySQL instance must have a dedicated replication user.

On each of the MySQL servers, we need to log into MySQL instance with the administrative user to start an interactive session, the following command is run on each server nodes. [Figure 4.3.23](#page-62-0) shows the output.

#### *sudo mysql*

```
fathul@ubuntu-s-1vcpu-1gb-sgp1-02:~$ sudo mysql
Welcome to the MySQL monitor.
                               Commands end with ; or \qquad.
Your MySQL connection id is 8
Server version: 8.0.32-0ubuntu0.20.04.2 (Ubuntu)
Copyright (c) 2000, 2023, Oracle and/or its affiliates.
Oracle is a registered trademark of Oracle Corporation and/or its
affiliates. Other names may be trademarks of their respective
owners.
Type 'help;' or '\h' for help. Type '\c' to clear the current input statement.
mysql>
```
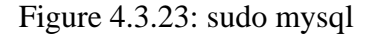

<span id="page-62-0"></span>Because each server will have its own replication user, binary logging need to turned off during the creation process. Otherwise, once replication begins, the server nodes would attempt to propagate the replication user from the primary to the other servers, creating a conflict with the replication user already in place. The following command from the MySQL was ran prompt on each of your servers.

*SET SQL\_LOG\_BIN=0;*

Now we can run a CREATE USER statement to create our replication user. We will run the following command, which creates a user named repl. This command specifies that the replication user must connect using SSL. Also, we need to make sure to use a secure password in place of password when creating this replication user. [Figure](#page-63-0)  [4.3.24](#page-63-0) shows the output.

*CREATE USER 'repl'@'%' IDENTIFIED BY 'password' REQUIRE SSL;*

mysql> CREATE USER 'repl'@'%' IDENTIFIED BY 'password' REQUIRE SSL; Query OK, 0 rows affected (0.01 sec)

## Figure 4.3.24: CREATE USER Syntax

<span id="page-63-0"></span>Next, we need to grant the new user replication privileges on the server with the below command. [Figure 4.3.25](#page-63-1) shows the output.

*GRANT REPLICATION SLAVE ON \*.\* TO 'repl'@'%';*

mysql> GRANT REPLICATION SLAVE ON \*.\* TO 'repl'@'%'; Query OK, 0 rows affected (0.01 sec)

Figure 4.3.25: Grant Replication Slave

<span id="page-63-1"></span>Then, we need to flush the privileges to implement the changes and then re-enable binary logging to resume normal operations. Next, we need to set the group replication recovery channel to use our new replication user and their associated password. Each server will then use these credentials to authenticate to the nodes.

# *FLUSH PRIVILEGES; SET SQL\_LOG\_BIN=1;*

# *CHANGE REPLICATION SOURCE TO SOURCE\_USER='repl', SOURCE\_PASSWORD='password' FOR CHANNEL 'group\_replication\_recovery';*

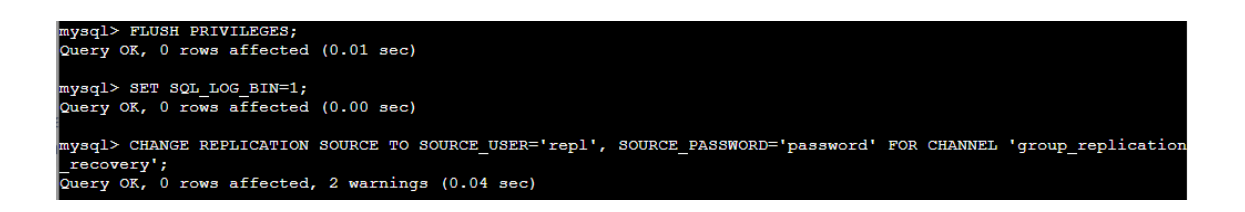

With the replication user in place, you can enable the group\_replication plugin to prepare to initialize the server nodes. Verify that the plugin is active by running the following command. We can use the below command. [Figure 4.3.26](#page-64-0) shows the output.

*INSTALL PLUGIN group\_replication SONAME 'group\_replication.so' SHOW PLUGINS;*

<span id="page-64-0"></span>

| mysql> INSTALL PLUGIN group replication SONAME 'group replication.so';<br>Query OK, 0 rows affected (0.04 sec)                                   |                                                                               |                                                                                                    |                                                                   |                                                                                  |  |  |  |  |
|----------------------------------------------------------------------------------------------------|-------------------------------------------------------------------------------|----------------------------------------------------------------------------------------------------|-------------------------------------------------------------------|----------------------------------------------------------------------------------|--|--|--|--|
| mysql> SHOW PLUGINS;                                                                                                    |                                                                               |                                                                                                    |                                                                   |                                                                                  |  |  |  |  |
| Name                                                                                                    | Status                                                                        | Type                                                                                                    | Library                                                           | License                                                                          |  |  |  |  |
| binlog<br>mysql native password<br>sha256 password<br>caching sha2 password<br>sha2 cache cleaner<br>daemon keyring proxy plugin<br>$_{\rm CSV}$ | ACTIVE<br><b>ACTIVE</b><br><b>ACTIVE</b><br><b>ACTIVE</b><br>ACTIVE<br>ACTIVE | <b>STORAGE ENGINE</b><br><b>AUTHENTICATION</b><br><b>AUTHENTICATION</b><br><b>AUTHENTICATION</b><br><b>AUDIT</b><br><b>DAEMON</b> | <b>NULL</b><br>NULL<br><b>NULL</b><br>NULL<br>NÚLL<br><b>NULL</b> | GPL<br><b>GPL</b><br><b>GPL</b><br><b>GPL</b><br>GPL<br><b>GPL</b><br><b>GPL</b> |  |  |  |  |
| <b>MEMORY</b><br>InnoDB                                                                                                    | <b>ACTIVE</b><br><b>ACTIVE</b><br><b>ACTIVE</b>                               | <b>STORAGE ENGINE</b><br><b>STORAGE ENGINE</b><br><b>STORAGE ENGINE</b>                                                           | NULL<br><b>NULL</b><br>NULL                                       | <b>GPL</b><br><b>GPL</b>                                                         |  |  |  |  |

Figure 4.3.26: Output

#### **4.3.5.6 Starting BVAG Replication on First Node**

Now that each MySQL server has a replication user configured and the replication plugin enabled, we can begin to bring up our server nodes in the grid using the command below.

## *START GROUP\_REPLICATION;*

The nodes grid will be started with this server as the only member. We can verify this by checking the entries within the replication\_group\_members table in the performance\_schema database. [Figure 4.3.27](#page-65-0) shows the output.

*SELECT \* FROM performance\_schema.replication\_group\_members;*

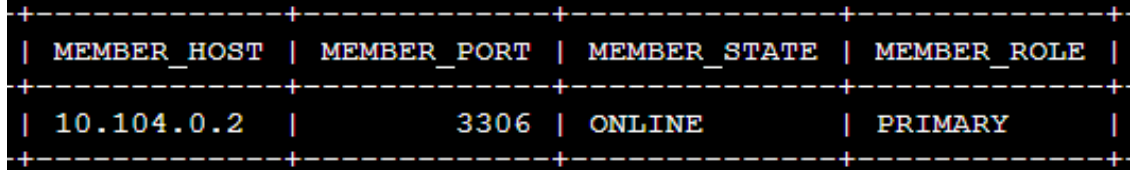

Figure 4.3.27: Group Replication Member 1 Status

<span id="page-65-0"></span>The ONLINE value for MEMBER\_STATE indicates that this node is fully operational within the server grids Next we need to create a test database and table with some sample data. Once more members are added to this group, this data will be replicated out to them automatically. We will create a sample database called "playground".

*CREATE DATABASE playground;*

*CREATE TABLE playground.equipment ( id INT NOT NULL AUTO\_INCREMENT, type VARCHAR(50), quant INT, color VARCHAR(25), PRIMARY KEY(id)*

*);*

This table contains the following four columns:

- i) id: This column will contain integer values that increment automatically, meaning we won't have to specify values for this column when we load the table with sample data
- ii) type: This column will contain string values describing what type of playground equipment the row represents
- iii) quant: This column will contain integer values to represent the quantity of the given type of playground equipment
- iv) color: This column will hold string values specifying the color of the given equipment

Lastly, we run the following command to insert one row of data into the table. Then we will query the table to make sure the data is inserted correctly. [Figure 4.3.28](#page-66-0) shows the output.

*INSERT INTO playground.equipment (type, quant, color) VALUES ("slide", 2, "blue"); SELECT \* FROM playground.equipment;*

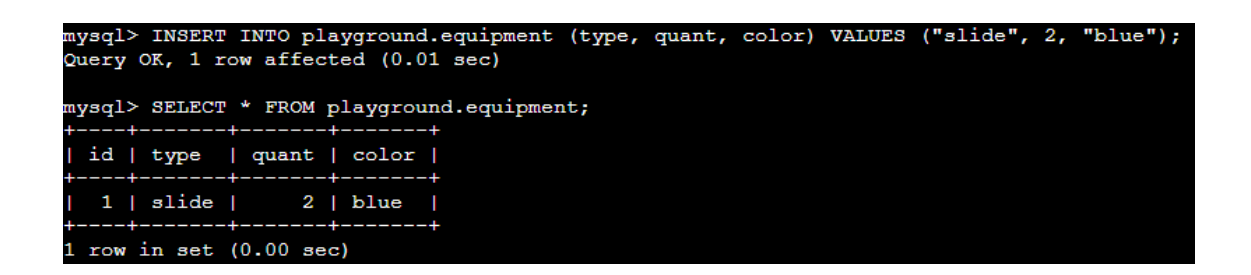

Figure 4.3.28: Query from Table

<span id="page-66-0"></span>After verifying that this server is a member of the server grid and that it has write capabilities, the other servers can join the server grid.

## **4.3.5.7 Starting BVAG Replication on remaining Node**

Next, we will start group replication on member2. Since we already have an active member, we don't need to bootstrap the server grid and this member can join straightaway.

## *START GROUP\_REPLICATION;*

On member3, we start group replication the same way.

Then, we will check the membership list again on any of the three servers. This time, there will be three servers listed in the output.We will check it on member2 nodes. [Figure 4.3.29](#page-67-0) shows the output.

*SELECT \* FROM performance\_schema.replication\_group\_members;*

| <b>MEMBER HOST</b>                                    | MEMBER PORT   MEMBER STATE   MEMBER ROLE   MEMBER VERSION                 |                                                 |                            |
|-------------------------------------------------------|---------------------------------------------------------------------------|-------------------------------------------------|----------------------------|
| 139.59.120.213<br>  167.71.192.244<br>  146.190.80.25 | 3306 1<br><b>ONLINE</b><br>3306<br><b>ONLINE</b><br>3306<br><b>ONLINE</b> | PRIMARY<br><b>SECONDARY</b><br><b>SECONDARY</b> | 8.0.32<br>8.0.32<br>8.0.32 |

Figure 4.3.29: Check Membership Replication

<span id="page-67-0"></span>Now, we will check if the replication is working by checking the database information that we created on the secondary server (member2) using the below command. [Figure 4.3.30](#page-67-1) shows the results.

|  |                                   | mysql> SELECT * FROM playground.equipment; |
|--|-----------------------------------|--------------------------------------------|
|  |                                   | id   type   quant   color                  |
|  |                                   | $ 1 $ slide $ 2 $ blue $ $                 |
|  | 1 row in set $(0.00 \text{ sec})$ |                                            |

<span id="page-67-1"></span>Figure 4.3.30: Successful Replicate Data using BVAG

## **4.4 BVAG TESTING**

Next, we can try testing to write to the database from our new replication grid. We can try to insert some data into the existing table by using the below syntax. Figure [4.4.1](#page-68-0) shows the output and results.

*INSERT INTO playground.equipment (type, quant, color) VALUES ("swing", 10, "yellow");*

|                          |                                                                     | mysql> SELECT * FROM playground.equipment; |
|--------------------------|---------------------------------------------------------------------|--------------------------------------------|
|                          | id   type   quant   color                                           |                                            |
|                          | $  1  $ slide $  2  $ blue<br>$\vert$ 2   swing $\vert$ 10   yellow |                                            |
| 2 rows in set (0.00 sec) |                                                                     |                                            |

Figure 4.4.1: Data replicated on member2

<span id="page-68-0"></span>From here we can see the data is successfully replicated to member2 from member1.

## **4.5 RESULT AND CONCLUSION**

The test conducted on the system have been very successful, even though there are more rooms for improvement and amendments that can be made into the system. From the result and testing, it is concluded that the BVAG works as proposed and able to replicate data to other server as proposed.

In conclusion, even though this system is able to work, there are many improvements that can be made with this system overtime to ensure that it keeps up with the current software and hardware to ensure the process between this system can run smoothly

# **CHAPTER 5**

## **CONCLUSION**

## **5.1 Introduction**

This chapter, will discuss on the closure of the development of this system. We will discuss the limitations and constraints in this system and the future work that can be done for this. This work has been addressed using Binary Vote Assignment Grid replication techniques to produce a highly-available and fault tolerant in managing replication. It also includes some suggestions for future work in each of the areas covered during this research.

## **5.2 Limitation and Constraint**

There are some difficulties that have been through during the development of this system. Below are some of the key points of the issues that have limited or given constraints to the development of the system.

i) Lack of development time

The lack of development time has caused some hindrances in the development of the system as there are some other responsibilities that needed to be taken care of and also the lack of understanding has cause more time needed to understand the topic which took up more time then the development of the system.

ii) Lack of resources

The lack of resources has cause some constraint in the development of the system. There are not many publish papers related to the project .Especially when going to the developers github or website they have lack of information on installation, or implementing them or some projects of BVAG replication techniques.

iii) Lack of Obtain Quorum, Initiate and Propagate Lock phase

The lack of said phases is due to the lack of knowledge and the lack of development time as well as the lack of access to the hardware at the cluster lab due to the problem in faculty management. If the development had more time, it is possible to implement the quorum, initiate and propagate lock phase.

## **5.3 Future Work**

BVAG can be improved in many different ways. As we know, server failure can happen anytime. In future, it can make a significant improvement for commercial usage. A web based BVAG can also introduce for customizing replication service.

It is hope also that the BVAG prototype can be expanded much larger so it can works more efficient and replicate data at a much faster speed while also making sure it is fault-proof and highly-available.

Other than that, BVAG can be improved in the future by implementing the BVAG replicaiton techniques in a web based application in order to monitor in real time the process of data replication as well as able to extract the time taken for each executed task.

## **REFERENCES**

- Ahmad. (2010). Data Replication Using Read-One-Write-All Monitoring Synchronization Transaction System in Distributed Environment. *Journal of Computer Science*, *6*(10), 1095– 1098. https://doi.org/10.3844/jcssp.2010.1095.1098
- Ahmad, N., Noraziah, A., Deris, M. M., Ahmed, N. A., Saman, M. Y. M., Norhayati, R., & Alfawaer, Z. M. (2007). Preserving Data Consistency through Neighbor Replication on Grid Daemon. *American Journal of Applied Sciences*, *4*(10), 751–758.

Avram, A. (n.d.). *Geographically Distributed Database Management at the Cloud's Edge*.

- Azila, A., Fauzi, C., Fariza, W., Rahman, W. A., Fauzi, A., & Weigelt, F. (2021). Managing Fragmented Database in Distributed Database Environment. In *Journal of Mathematics and Computing Science* (Vol. 7, Issue 1).
- Budiarto, Nishio, S., & Tsukamoto, M. (2002). Data management issues in mobile and peer-to-peer environments. *Data & Knowledge Engineering*, *41*(2–3), 183–204. https://doi.org/10.1016/S0169-023X(02)00040-X
- Deris, M. M., Abawajy, J. H., Taniar, D., & Mamat, A. (2009). Managing data using neighbour replication on a triangular-grid structure. *International Journal of High Performance Computing and Networking*, *6*(1), 56. https://doi.org/10.1504/IJHPCN.2009.026292
- Foster, I., Kesselman, C., & Tuecke, S. (2001). The Anatomy of the Grid: Enabling Scalable Virtual Organizations. *The International Journal of High Performance Computing Applications*, *15*(3), 200–222. https://doi.org/10.1177/109434200101500302
- Francine Berman, Geoffrey Charles Fox, & Tony Hey. (2003). *Grid Computing: Making The Global Infrastructure a Reality* (F. Berman, G. Fox, & T. Hey, Eds.). John Wiley & Sons, Ltd. https://doi.org/10.1002/0470867167
- Linesch, M., & Marketing, H. P. (2007). *GWD-I*.
- Pérez, J. M., García-Carballeira, F., Carretero, J., Calderón, A., & Fernández, J. (2010). Branch replication scheme: A new model for data replication in large scale data grids. *Future Generation Computer Systems*, *26*(1), 12–20. https://doi.org/10.1016/j.future.2009.05.015
- Sathya, S. S., Kuppuswami, S., & Ragupathi, R. (2006). Replication strategies for data grids. *Proceedings - 2006 14th International Conference on Advanced Computing and Communications, ADCOM 2006*, 123–128. https://doi.org/10.1109/ADCOM.2006.4289868
- Sathya, S. S., & Seshu, K. N. (2008). Synchronous Replica Consistency Protocol with Notification and Response. *2008 International Conference on Information Technology*, 71–74. https://doi.org/10.1109/ICIT.2008.50
- Tarun, S., Batth, R. S., & Kaur, S. (2019). A Review on Fragmentation, Allocation and Replication in Distributed Database Systems. *2019 International Conference on Computational Intelligence and Knowledge Economy (ICCIKE)*, 538–544. https://doi.org/10.1109/ICCIKE47802.2019.9004233
- Ubaidillah, S. H. S. A., Alkazemi, B., & Noraziah, A. (2021). An Efficient Data Replication Technique with Fault Tolerance Approach using BVAG with Checkpoint and Rollback-Recovery. *International Journal of Advanced Computer Science and Applications*, *12*(1). https://doi.org/10.14569/IJACSA.2021.0120155
- Voicu, L. C., Schuldt, H., Breitbart, Y., & Schek, H.-J. (2009). Replicated data management in the grid. *Proceedings of the 1st ACM Workshop on Data Grids for EScience - DaGreS '09*, 7. https://doi.org/10.1145/1531786.1531789

## **APPENDIX A SAMPLE APPENDIX 1**

For Appendices Heading, use TITLE AT ROMAN PAGES style.

## **APPENDIX B SAMPLE APPENDIX 2**

For Appendices Heading, use TITLE AT ROMAN PAGES style.